## **Targus**

# **WIRELESS** OPTICAL LAPTOP MOUSE

410-1924-203A / AMW56EU 410-1924-203A / AMW56EU

©2010 Manufactured or imported by Targus Europe Ltd., Hounslow, Middlesex, TW4 5DZ, UK. All rights reserved. Targus is either a registered trademark or trademark of Targus Group International, Inc. in the United States and/or other countries. Features and specifications are subject to change without notice. All trademarks and registered trademarks are the property of their respective owners.

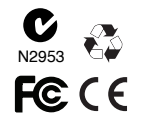

# User Guide

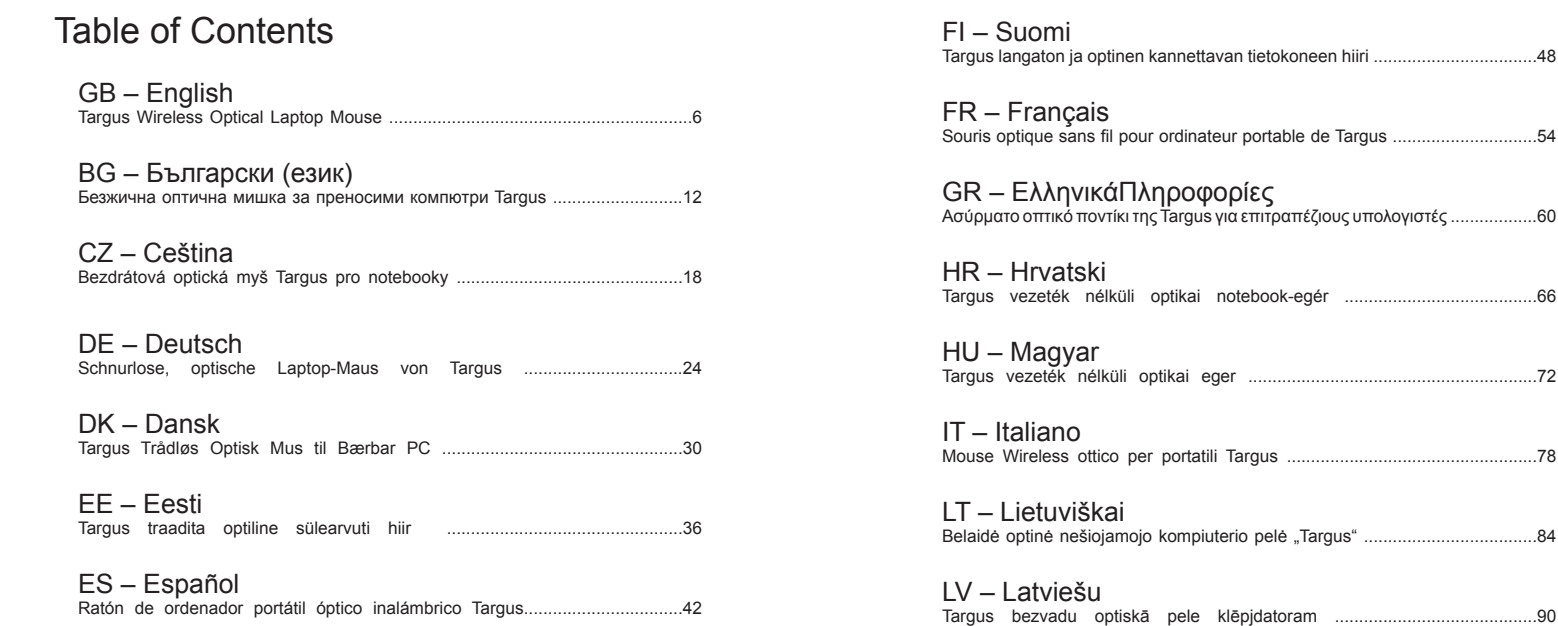

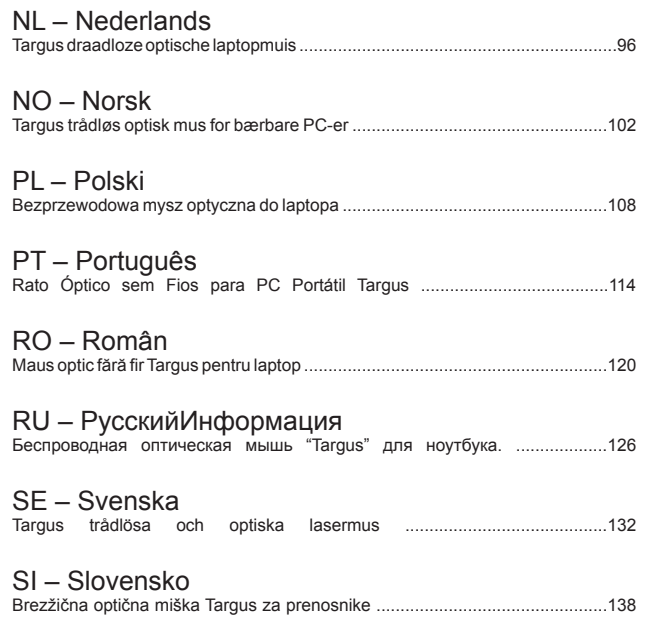

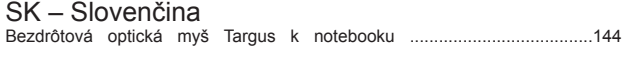

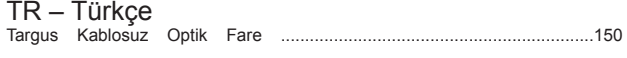

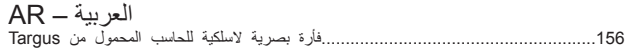

### GB - Introduction

Thank you for your purchase of the Targus Wireless Optical Laptop Mouse. The accompanying micro USB receiver is small enough to leave plugged into your computer or simply store it inside the mouse when travelling. This is a plug and play device so no additional software is required.

#### **Contents**

• Targus Wireless Optical Laptop Mouse • 2 x AA Energizer® MAX® Batteries • Micro USB Receiver • User Guide

#### System Requirements

**Hardware**

• USB port

#### **Operating System**

• Microsoft Windows® 2000 • Microsoft Windows® XP • Microsoft Windows Vista® • Microsoft Windows® 7 • Mac OS® X 10.4 or later

### Installing the Batteries

1. Remove the battery cover from the top of the mouse by using the notch on the back. Carefully lift the cover up as shown in the diagram.

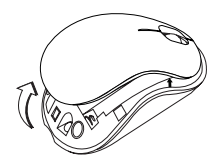

2. Remove the micro USB receiver stored inside the center compartment .

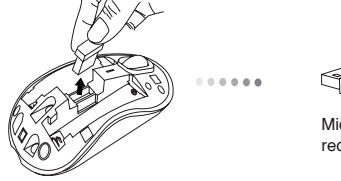

Micro USB receiver

3. Insert the two AA batteries, making sure that the positive (+) and negative (-) ends of each battery match the polarity indicators inside the battery compartment.

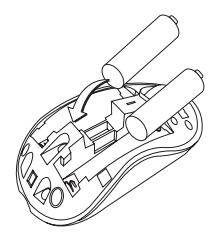

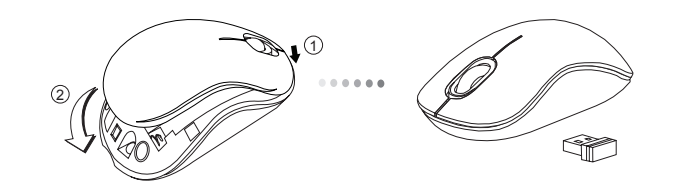

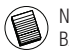

NOTE: THE FRONT OF THE LID SHOULD BE INSERTED FIRST BEFORE SNAPPING THE BACK OF THE LID DOWN.

### Establishing the Connection

(A) Plug the USB receiver into an available USB port on your computer.

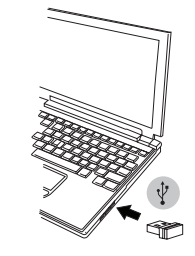

4. Replace the battery cover. (B) Turn on the mouse by sliding the power switch to the ON position, located on the bottom of the mouse.

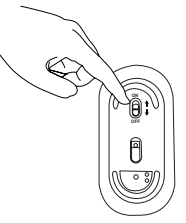

This mouse is a plug and play device. It will automatically operate when the USB receiver is connected to the computer.

#### **Power On:**

Slide the power switch to the ON position.

#### **Power Off:** Slide the power switch to the OFF position.

#### **Power Saving mode:**

After an extended period of time, if the mouse is not used, it will automatically enter power saving mode to conserve power and increase battery life. Click on any mouse button or simply move the mouse to resume the normal operation. The mouse may take a few seconds to reconnect with your computer.

### Battery Life Indicator

- When the mouse is turned on, the LED illuminates for 3 seconds and then fades out
- The low power light will start flashing every 3 seconds when less than 5% of the battery power remains. Replace the batteries as soon as possible

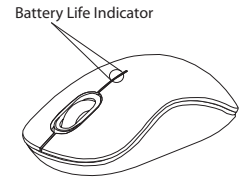

#### Power Management

• To extend the life of your battery, turn off the mouse while travelling or when you're not using it.

#### BG – Въведение

Благодарим за покупката на Bezprzewodowa mysz optyczna do laptopa. Придружаващия микро USB приемник е достатъчно миниатюрен , за да го оставяте включен към компютъра. Мишката е устройство от вида 'plug-n-play' и не се нуждае от допълнителен софтуер .

#### Съдържание

- Bezprzewodowa mysz optyczna do laptopa
- Батерии 2 x AAA
- Микро USB приемник
- Ръководство на потребителя

#### Системни изисквания

#### **Хардуеър**

• USB интерфейс

#### **Operating System**

- Microsoft Windows® 2000
- Microsoft Windows® XP
- Microsoft Windows Vista®
- Microsoft Windows® 7
- Mac OS® X 10.4 или по-нова

#### Инсталиране на батериите

1. Отстранете капака на батерията от горната страна на мишката, като използвате бутона отзад. Внимателно повдигнете капака, както е показано на схемата.

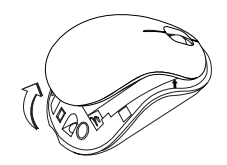

2. Отстранете микро USB приемника, съхраняван в средното отделение.

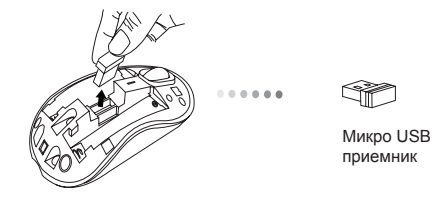

3. Поставете двете АА батерии и проверете дали положителния (+) и отрицателния (-) извод на всяка батерия съответстват на полярността.

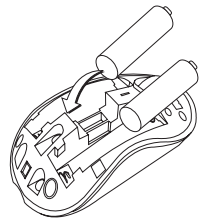

4. Върнете на място капака на отделението за батерии.

#### Установяване на връзка

(A) Включете USB приемника в свободен USB порт на компютъра

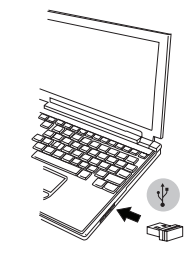

(B) Включете мишката чрез плъзване на превключвателя от долната й страна в позиция ON (ВКЛ.).

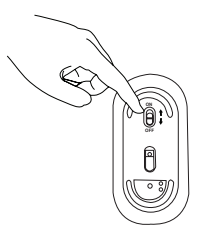

Мишката е устройство от тип 'plug-n-play'. То трябва да започне да работи автоматично при включване на USB приемника към компютъра.

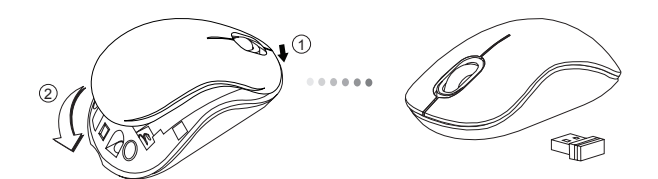

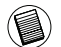

ЗАБЕЛЕЖКА: ПОСТАВЕТЕ ПРЕДНАТА ЧАСТ НА КАПАКА, ПРЕДИ ДА ПРИТИСНЕТЕ ЗАДНАТА, ЗА ДА ЩРАКНЕ НА МЯСТО .

#### **Включване:**

Плъзнете бутона на захранването в позиция за включване.

#### **Изключване:**

Плъзнете бутона на захранването в позиция за изключване.

#### **Režim úspory energie:**

След продължителни периоди на наезползване мишката влиза автоматично в режим на енергоспестяване, за да се спести енергия и да се удължи живота на батерията. Натиснете произволен бутон на мишката или просто я придвижете, за да се възобнови нормалната работа. Възможно е да изминат няколко секунди докато мишката се свърже отново с компютъра.

### Индикатор на батерията

- При включване на мишката за 3 секунди задейства светлинен индикатор, който впоследствие изгасва
- Индикаторът за ниско ниво на батерията започва да примигва на всеки 3 секунди, когато в батерията остане заряд около 5% от капацитета й. Сменете батериите възможно най-бързо.

Индикатор на батерията

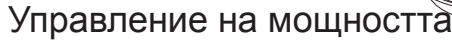

• За да удължите живота на батериите, изключвайте мишката, когато пътувате или когато не я използвате.

### $CZ - Uvod$

Děkujeme vám, že jste si zakoupili Bezdrátová optická myš Targus pro notebooky. Přijímač micro USB je dostatečně malý na to, aby mohl zůstat zapojený ve vašem počítači nebo je možné jej např. na cestách jednoduše uložit uvnitř myši. Toto je zařízení typu plug-n-play, proto není třeba žádný další software.

#### Obsah

• Bezdrátová optická myš Targus pro notebooky

• 2 baterie typu AAA

• Přijímač micro USB

• Návod k obsluze

### Systémové požadavky

#### **Hardware**

• Rozhraní USB

#### **Operační systém**

- Microsoft Windows® 2000
- Microsoft Windows® XP
- Microsoft Windows Vista®
- Microsoft Windows® 7
- Mac OS® X 10.4 nebo vyšší

### Installing the Batteries

1. Z horní části myši odstraňte kryt prostoru pro baterie pomocí zoubku na zadní straně. Kryt opatrně nadzvedněte, viz nákres.

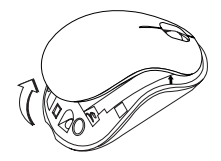

2. Vyjměte micro USB přijímač.

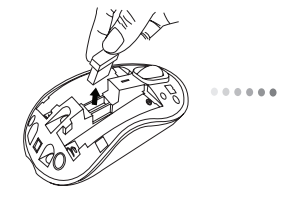

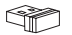

Přijímač micro USB

3. Vložte AA baterie a zkontrolujte, zda pozitivní (+) a negativní (-) konce souhlasí se značkami polarity uvnitř prostoru pro baterie.

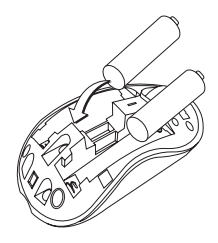

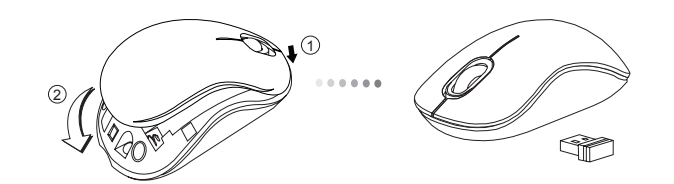

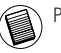

POZNÁMKA: PEDNÍ ÁST VÍKA VLOŽTE PED ZAKLAPNUTÍM ZADNÍ ÁSTI VÍKA.

### Navázání spojení

(A) Přijímač USB zasuňte do dostupného portu ve vašem počítači.

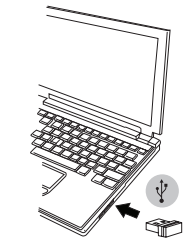

4. Nasaďte kryt baterií.<br>
4. Nasaďte kryt baterií.<br>
do polohy ON (zapputo) (B) Myš zapnuto) do polohy ON (zapnuto).

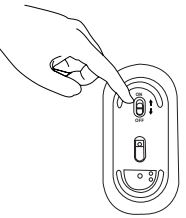

Tato myš je zařízením typu plug-n-play. Bude automaticky pracovat, jakmile bude přijímač USB zapojen do počítače.

#### **Zapnutí:**

Přepínač posuňte do polohy ON (zapnuto).

**Vypnutí:** Přepínač posuňte do polohy OFF (vypnuto).

#### **Režim úspory energie:**

Když se myš nepoužije určitou dobu, automaticky se přepne do úsporného režimu pro udržení výkonu a prodloužení životnosti baterií. Pro návrat do normálního režimu klikněte na kterékoli tlačítko nebo jednoduše myší pohněte. Opětovné připojení k počítači může trvat několik sekund.

### Ukazatel baterie

- Po zapnutí myši se LED kontrolka rozsvítí na 3 sekundy a poté pomalu zhasne.
- Pokud je kapacita baterie nižší jak 5 %, rozbliká se kontrolka nízkého výkonu. Baterie vyměňte hned jak je to možné.

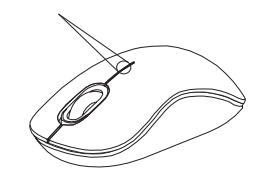

Ukazatel baterie

### Řízení spotřeby

• Abyste prodloužili životnost vaší baterie, myš na cestách, nebo pokud ji nepoužíváte, vypněte.

#### DE – Einführung

Vielen Dank, dass Sie sich für die Schnurlose, optische Laptop-Maus von Targus entschieden haben. Der mitgelieferte Micro USB-Receiver ist so klein, dass Sie ihn auf Reisen in Ihrem Computer eingesteckt lassen oder ihn in der Maus verstauen können. Das Gerät ist sofort betriebsbereit, es ist keine zusätzliche Software erforderlich.

#### Inhalt

• Schnurlose, optische Laptop-Maus von Targus • Micro USB-Receiver • Bedienungsanleitung

### Systemanforderungen

#### **Hardware**

• USB-Schnittstelle

#### **Betriebssystem**

• Microsoft Windows® 2000 • Microsoft Windows® XP • Microsoft Windows Vista® • Microsoft Windows® 7 • Mac OS® X 10.4 oder später

#### Einsetzen der Batterien

1. Entfernen Sie die Batterieabdeckung von der Oberseite der Maus, indem Sie die Aussparung an der Rückseite benutzen. Heben Sie, wie im Diagramm dargestellt, den Deckel vorsichtig an.

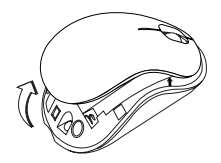

2. Nehmen Sie den Micro-USB-Receiver heraus.

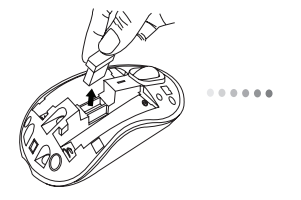

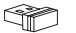

Micro USB-Receiver

3. Legen Sie die AA-Batterien ein. Stellen Sie sicher, dass die positiven (+) und negativen (-) Enden mit den Polaritätsanzeigen im Inneren des **Batteriefachs** 

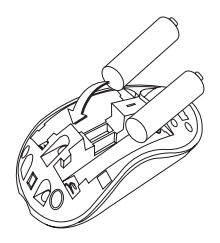

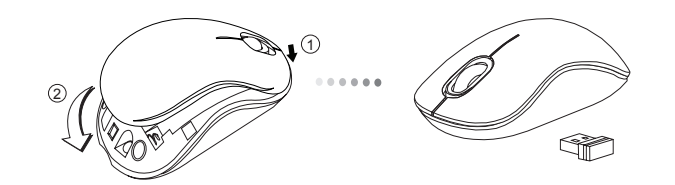

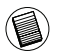

HINWEIS: DIE VORDERSEITE DES LID SOLLTE EINGESTECKT WERDEN, BEVOR DIE RÜCK-SEITE DES LID HERUNTERGEKLAPPT WIRD.

### Verbindung herstellen

(A) Stecken Sie den USB-Receiver in einen freien USB Port an Ihrem

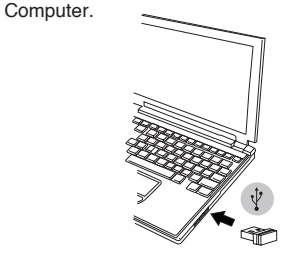

4. Fügen Sie die Batterieabdeckung wieder ein. (B) Schalten Sie die Maus ein, indem Sie den Hauptschalter, der sich an der Unterseite der Maus befindet, auf "ON" (EIN) stellen.

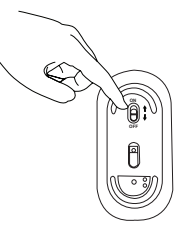

Die Maus ist ein sofort betriebsbereites Gerät. Sie wird automatisch starten, wenn der USB-Receiver an den Computer angeschlossen wird.

#### **Einschalten:**

Schieben Sie den Stromschalter auf die AN-Position.

#### **Ausschalten:**

Schieben Sie den Stromschalter auf die AUS-Position.

#### **Energiesparmodus:**

Wenn die Maus über einen gewissen Zeitraum nicht benutzt wurde, schaltet sie automatisch in den Stromsparmodus, um Energie zu sparen und die Lebendauer der Batterie zu verlängern. Klicken Sie auf eine beliebige Maustaste oder bewegen Sie einfach die Maus, um in den normalen Betrieb zurück zu kehren. Die Maus benötigt u.U. einige Sekunden, um die Verbindung mit Ihrem Computer wieder herzustellen.

### Batterieindikator

- Wenn die Maus eingeschaltet ist, leuchtet die LED-Anzeige 3 Sekunden lang und erlischt dann.
- Die Anzeige für eine schwache Batterie beginnt alle 3 Sekunden zu blinken, sobald weniger als 5% der Batteriekapazität verbleibt. Tauschen Sie die Batterien so schnell wie möglich aus.

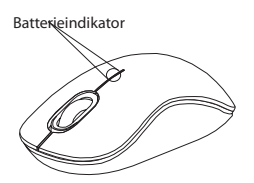

### Energieverwaltung

• Schalten Sie die Maus auf Reisen oder bei Nichtverwendung ab, um die Lebensdauer der Batterien zu verlängern.

#### DK – Introduktion

Tak fordi du valgte at købe en Targus Trådløs Optisk Mus til Bærbar PC. Den medfølgende mikro USB modtager er lille nok til at blive siddende i computeren eller opbevaret indeni musen, når du er på rejse. Du har ikke brug for ekstra software for at benytte dette plug-n-play apparat.

#### Indhold

• Targus Trådløs Optisk Mus til Bærbar PC • 2 x AA batterier • Mikro USB modtager • Brugsanvisning

#### **Systemkrav**

#### **Hardware**

• USB interface

#### **Operativsystem**

• Microsoft Windows® 2000 • Microsoft Windows® XP • Microsoft Windows Vista® • Microsoft Windows® 7 • Mac OS® X 10,4 eller nyere

### Montering af batterier

1. Fjern batterilåget fra musens top ved at bruge indsnittet på bagsiden. Løft låget forsigtigt som vist på figuren.

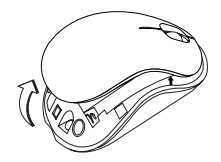

2. Tag mikro USB-modtageren ud.

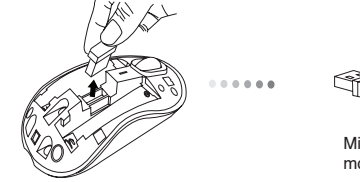

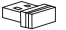

Mikro USB modtager

3. Isæt AA-batteriet og sørg for at den positive (+) og negative (-) pol passer til indikatorerne indeni batterirummet.

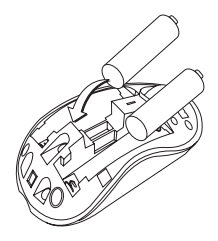

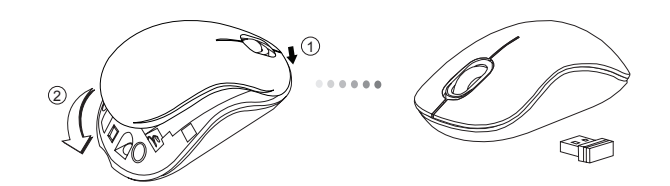

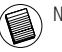

NOTE: DEN FORRESTE DEL AF LÅGET SKAL SÆTTES I FØR DEN BAGESTE SIDE.

### Etablering af Forbindelse

(A) Sæt USB modtageren i en ledig USB port på din computer.

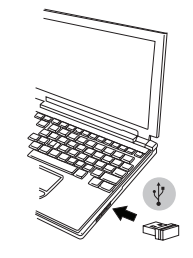

4. Sæt batterilågen tilbage. (B) Tænd musen ved at stille knappen på ON (tænd), som sidder under bunden af musen.

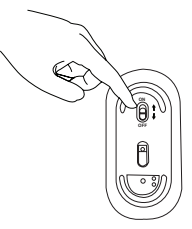

Denne mus er et plug-n-play apparat. Det aktiveres automatisk, når USB modtageren er forbundet til computeren.

#### **Tænd:**

Stil knappen på ON (tænd).

**Sluk:** Stil knappen på OFF (sluk).

#### **Strømbesparelsesfunktion:**

Når musen ikke er blevet brugt i et stykke tid, vil den automatisk gå på strømbesparelsesfunktion og forlænge batteriernes levetid. Klik på en af museknapperne eller flyt på musen for at aktivere den. Det kan tage et par sekunder, før forbindelsen til din computer reetableres.

### Batteriindikator

• Når musen er tændt, vil LED indikatoren lyse i 3 sekunder og derefter tone ud • Lyset for svage batterier blinker hver 3. sekund, når der er mindre end 5% tilbage i batteriet. Skift batterierne hurtigst muligt.

Batteriindikator

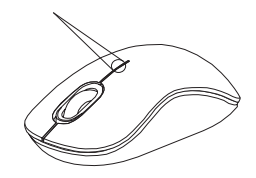

### Drift

• Dine batteriers levetid forlænges ved at slukke for musen, når du rejser eller ikke bruger den.

#### EE – Sissejuhatus

Täname teid Targus traadita optiline sülearvuti hiir ostmise eest. Seadmega kaasas olev mikro USB vastuvõtja on piisavalt väike, et jätta arvuti külge või panna reisimise ajal lihtsalt hiire sisse. Antud seade on ühenda-ja-kasuta tüüpi ning ei nõua täiendavat tarkvara.

#### Komplekti kuulub

• Targus traadita optiline sülearvuti hiir • 2 x AA patareid • Mikro USB vastuvõtja • Kasutusjuhend

#### Nõuded süsteemile

#### **Riistvara**

• USB liides

#### **Operatsioonisüsteem**

• Microsoft Windows® 2000 • Microsoft Windows® XP • Microsoft Windows Vista® • Microsoft Windows® 7 • Mac OS® X 10.4 või hilisem

### Patareide paigaldamine

1. Hiire tagaküljel olevat sälku kasutades eemaldage hiire pealt patareikaas. Tõstke kaas joonisel näidatud viisil ettevaatlikult üles.

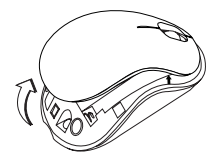

2. Võtke mikro USB-vastuvõtja välja.

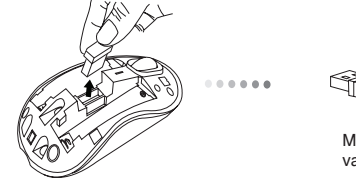

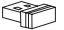

Mikro USB vastuvõtia 3. Sisestage AA-patarei, jälgides, et patarei pluss (+) ja miinus (-) otsad vastaksid patareipesas asuvatele polaarsusmärgistele.

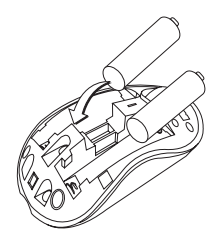

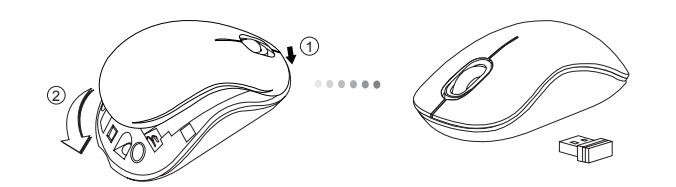

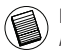

MÄRKUS: KAANE ESIOSAS TULEB SISESTADA ENNE, KUI KAANE TAGAOSA KLÕPSUGA ALLA SURUDES SULGETE.

### Ühenduse loomine

(A) Ühendage USB vastuvõtja teie arvuti vabasse USB pesasse.

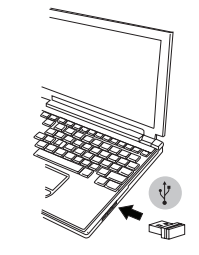

4. Pange patareikaas tagasi. (B) Lülitage hiir sisse lükates selleks hiire all oleva toitelüliti asendisse ON (SEES).

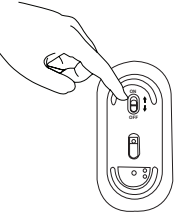

Antud hiir on ühenda-ja-kasuta tüüpi seade. Pult hakkab automaatselt tööle kui USB vastuvõtja arvutiga ühendatakse.

#### **Sisse lülitamine:**

Lükake toitelüliti asendisse ON (sees).

#### **Välja lülitamine:** Lükake toitelüliti asendisse OFF (väljas).

#### **Energiasäästurežiim:**

Kui hiirt pikema aja jooksul mitte kasutada läheb ta voolu kokku hoidmiseks ning patarei eluea pikendamiseks automaatselt energiasäästmisrežiimi. Normaalse töötamise taastamiseks vajutage ükskõik millisele hiire nupule või lihtsalt liigutage hiirt. Hiire taasühendumine arvutiga võib võtta mõned sekundid aega.

### Patareiindikaator

- Kui hiir on sisse lülitatud, süttib LED-lamp 3 sekundiks põlema ning kustub seejärel.
- Kui akusse on jäänud vähem kui 5% voolu, hakkab aku tühjaks saamise lamp iga 3 sekundi järel vilkuma. Vahetage akud nii pea, kui võimalik välja

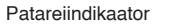

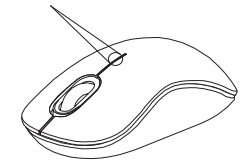

### Võimsushaldus

• Teie patarei eluea pikendamiseks lülitage hiir reisimise või mitte kasutamise ajaks välja.

#### ES – Introducción

Le agradecemos la adquisición del Ratón de ordenador portátil óptico inalámbrico Targus. El micro receptor USB incluido es suficientemente pequeño para poder dejarlo conectado al ordenador o también puede guardarlo dentro del ratón durante los viajes. Este es un dispositivo plug-nplay que no requiere software adicional.

#### Contenido

• Ratón de ordenador portátil óptico inalámbrico Targus • 2 pilas AA • Micro receptor USB • Manual de instrucciones

### Requisitos del Sistema

**Hardware** • Interfaz USB

#### **Sistema Operativo**

• Microsoft Windows® 2000 • Microsoft Windows® XP • Microsoft Windows Vista® • Microsoft Windows® 7 • Mac OS® X 10.4 o versión más reciente

#### Instalación de las Pilas

1. Retire la tapa de las pilas de la parte superior del ratón utilizando la muesca posterior. Levante la tapa con precaución tal y como indica el diagrama.

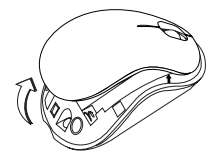

2. Extraiga el micro receptor USB.

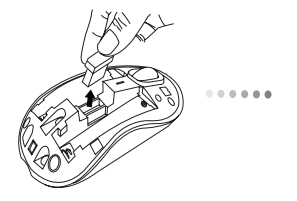

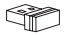

Micro receptor USB

3.Instale la pila AA, respetando la señal positiva (+) y negativa (−) de polaridad del interior del compartimento.

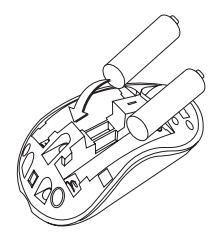

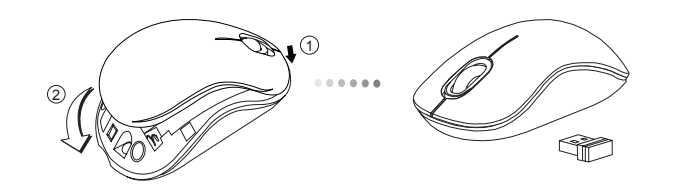

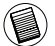

NOTA: SE DEBE INTRODUCIR LA PARTE ANTERIOR DE LA TAPA ANTES DE CERRAR A PRESIÓN LA PARTE POSTERIOR DE DICHA TAPA.

### Establecer la Conexión

(A) Conecte el receptor USB en cualquier puerto USB libre del ordenador.

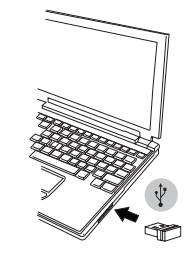

4. Vuelva a colocar la tapa de la pila. (B) Encienda el ratón situando el interruptor en la posición ON, situado en la parte inferior del ratón.

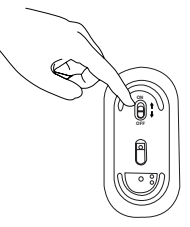

Este ratón es un dispositivo plug-n-play. Funcionará automáticamente al conectar la clavija USB al ordenador.

#### **Encender:**

Sitúe el interruptor en la posición ON.

**Apagar:** Sitúe el interruptor en la posición OFF.

#### **Modo de Ahorro de Energía:**

Después de un amplio periodo de tiempo sin usar el ratón, éste entrará automáticamente en modo de ahorro para conservar la energía y aumentar la vida de la batería. Haga clic en cualquier botón del ratón o simplemente mueva el ratón para reanudar el funcionamiento normal. El ratón puede tardar unos segundos en volverse a conectar a su ordenador.

### Indicador de pila

- Cuando el ratón está encendido, el indicador LED se ilumina durante 3 segundos y después se desvanece.
- La luz de corriente baja comenzará a parpadear cada 3 segundos cuando quede menos de un 5% de energía en la batería. Sustituya las pilas lo antes posible.

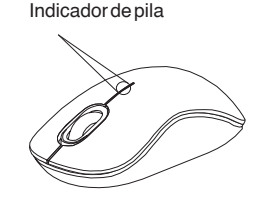

### Gestión de la Alimentación

• Para prolongar la duración de las pilas, apague el ratón cuando viaje o no lo utilice.

#### FI – Johdanto

Kiitos hankkimasi Targus langaton ja optinen kannettavan tietokoneen hiiri johdosta. Mukana tuleva mikro-USB-vastaanotin on tarpeeksi pieni jotta sen voi jättää liitetyksi tietokoneeseen tai yksinkertaisesti varastoida hiiren sisään matkustuksen ajaksi. Tämä on kytke-ja-käytä laite joten ylimääräistä ohjelmistoa ei tarvita.

### Sisältö

• Targus langaton ja optinen kannettavan tietokoneen hiiri • 2 x AA paristoa • Mikro-USB-vastaanotin • Käyttöopas

### Järjestelmävaatimukset

#### **Laitteisto**

• USB-liitäntä

#### **Käyttöjärjestelmä**

• Microsoft Windows® 2000 • Microsoft Windows® XP • Microsoft Windows Vista® • Microsoft Windows® 7 • Mac OS® X 10.4 tai myöhempi versio

#### Paristojen asennus

1. Poista paristonsuoja hiiren yläosasta käyttämällä takana sijaitsevaa koloa. Nosta suoja varovasti kuvan osoittamalla tavalla.

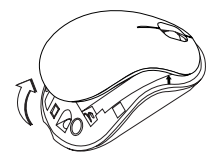

2. Irrota Mikro-USB-vastaanotin.

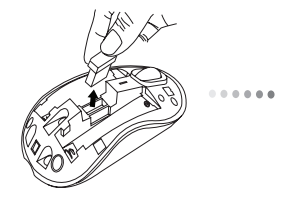

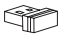

Mikro-USBvastaanotin 3. Aseta AA-paristo ja varmista että positiivinen (+) ja negatiivinen (-) napa vastaavat paristolokeron sisällä olevia polaarisuusosoittimia.

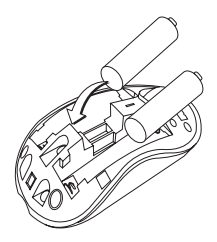

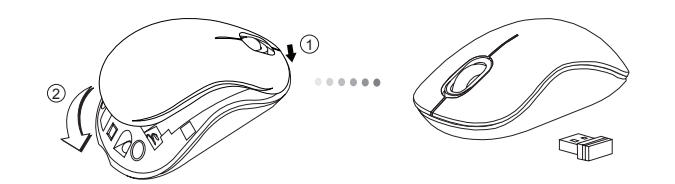

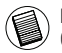

HUOM: KANNEN ETUOSA KUULUU ASETTAA ENSIN PAIKALLEEN ENNEN KANNEN TAKA-OSAN ALASNAPSAUTTAMISTA.

### Yhteyden muodostaminen

(A) Aseta USB-vastaanotin vapaana olevaan tietokoneesi USB-porttiin.

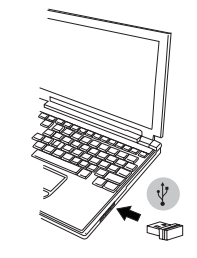

4. Aseta paristolokeron suoja paikalleen. (B) Käännä hiiri päälle liu'uttamalla hiiren pohjassa sijaitseva virtakytkin asentoon ON (päällä).

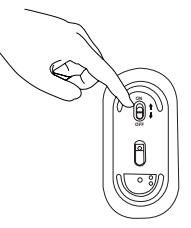

Tämä hiiri on kytke-ja-käytä -laite. Se alkaa toimia automaattisesti kun USB-vastaanotin on liitetty tietokoneeseen.

#### **Virta päälle:**

Liu'uta virtakytkin asentoon ON (päällä).

#### **Virta pois päältä:**

Liu'uta virtakytkin asentoon OFF (pois päältä).

#### **Virransäästötila:**

Jos hiirtä ei käytetä pitkään aikaan, se siirtyy automaattisesti virransäästötilaan säästääkseen virtaa ja pidentääkseen pariston käyttöikää. Napauta mitä tahansa hiiren painiketta tai yksinkertaisesti siirrä hiirtä palauttaaksesi normaalin toimintatilan. Hiiren ja tietokoneen välisen yhteyden palauttaminen saattaa kestää muutaman sekunnin.

### Pariston tilan osoitin

- Kun hiiren virta kytketään päälle, LEDvalo syttyy 3 sekunnin ajaksi ennen hiipumista.
- Alhaisen virran merkkivalo alkaa välkkyä joka 3. sekunti kun paristovirtaa on jäljellä alle 5%. Vaihda paristot mahdollisimman pian.

Pariston tilan osoitin

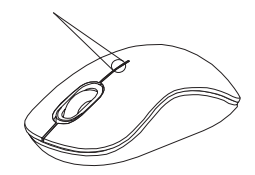

### Virran hallinta

• Pidentääksesi pariston käyttöikää, käännä hiiri pois päältä matkustuksen ajaksi tai kun et käytä sitä.

#### FR – Introduction

Nous vous remercions d'avoir acheté cette Souris optique sans fil pour ordinateur portable de Targus. Son récepteur micro USB est suffisamment petit pour rester constamment branché sur l'ordinateur ou pour être rangé dans la souris et ainsi ne pas le perdre lorsque vous vous déplacez. Cette souris est de type Plug & Play et ne requiert donc aucun pilote spécifique.

#### Contenu de la boîte

• Souris optique sans fil pour ordinateur portable de Targus • 2 x piles AA • Récepteur micro USB • Manuel d'utilisateur

### Configuration système requise

**Matériel**

• Interface USB

#### **Système d'exploitation**

• Microsoft Windows® 2000 • Microsoft Windows® XP • Microsoft Windows Vista® • Microsoft Windows® 7 • Mac OS® X 10.4 ou supérieure

### Installation des piles

1.Retirez le couvercle du compartiment de piles sur le dessus de la souris, à l'aide de l'encoche prévue à l'arrière. Soulevez délicatement le couvercle, comme indiqué sur la figure.

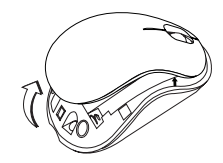

2. Débranchez le mini récepteur USB.

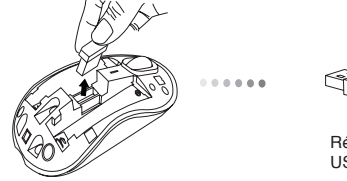

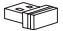

Récepteur micro USB

3. Insérez la pile de type AA, en respectant le sens des polarités positive (+) et négative (-) indiquées à l'intérieur du compartiment de la pile.

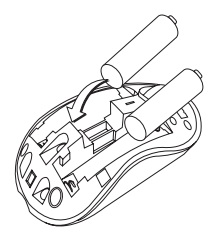

4. Replacez le couvercle du compartiment de la pile.

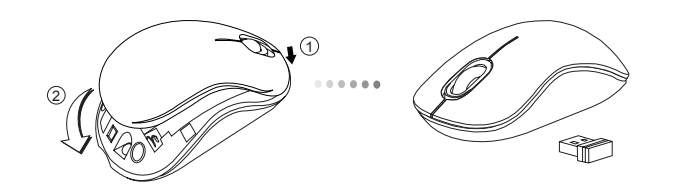

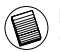

REMARQUE: INSÉREZ EN PREMIER LA PARTIE AVANT DU COUVERCLE, PUIS ENCLEN-CHEZ LA PARTIE ARRIÈRE EN POSITION.

### Établissement de la connexion

(A) Connectez le récepteur USB sur l'un des ports USB disponibles de votre ordinateur.

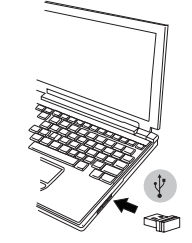

(B) Mettez la souris en marche en faisant glisser l'interrupteur en position ON (MARCHE) situé à l'arrière de la souris.

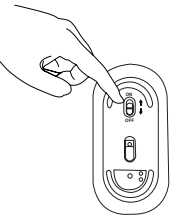

Cette souris est de type plug & play (détection automatique). Elle est totalement fonctionnelle dès lors que son récepteur USB est connecté à votre ordinateur.

#### **Mise en route :**

Faites glisser l'interrupteur en position ON (MARCHE).

#### **Mise hors tension :**

Faisant glisser l'interrupteur en position OFF (ARRÊT).

#### **Mode économie d'énergie :**

La souris se place automatiquement en mode économie d'énergie lorsque vous ne l'utilisez pas pendant un certain temps, afin de ne pas gaspiller l'énergie des piles. Cliquez sur l'un quelconque des boutons de la souris ou simplement déplacez la souris pour la réactiver. La reconnexion à l'ordinateur peut prendre quelques secondes.

### Indicateur de puissance des piles

- Lorsque vous allumez la souris, son témoin Indicateur de puissance LED s'allume pendant 3 secondes puis s'éteint progressivement. des piles
- Si les piles sont trop déchargées (il reste moins de 5% de la puissance disponible), le témoin de marche vous le signale en clignotant toutes les 3 secondes. Remplacez alors les piles le plus vite possible.

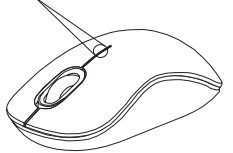

### Économie d'énergie

• Éteignez votre souris lorsque vous vous déplacez ou ne l'utilisez pas piles dureront ainsi plus longtemps.

### GR – Εισαγωγή

Σας ευχαριστούμε που αγοράσατε το Ασύρματο οπτικό ποντίκι της Targus για επιτραπέζιους υπολογιστές. Ο μικροδέκτης USB που το συνοδεύει είναι αρκετά μικρός ώστε να μπορείτε να τον αφήσετε συνδεδεμένο στον υπολογιστή σας ή απλώς να τον φυλάξετε μέσα στο ποντίκι όταν ταξιδεύετε. Πρόκειται για συσκευή τοποθέτησης και άμεσης λειτουργίας, επομένως δεν απαιτείται πρόσθετο λογισμικό.

### Περιεχόμενα

- Ασύρματο οπτικό ποντίκι της Targus για επιτραπέζιους υπολογιστές
- 2 μπαταρίες AA
- Μικροδέκτης USB
- Οδηγός χρήστη

### Απαιτήσεις συστήματος

#### **Υλικό**

• Διεπαφή USB

#### **Λειτουργικό σύστημα**

- Microsoft Windows® 2000
- Microsoft Windows® XP
- Microsoft Windows Vista®
- Microsoft Windows® 7
- Mac OS® X 10.4 ή μεταγενέστερη έκδοση

### Τοποθέτηση των μπαταριών

1. Αφαιρέστε το κάλυμμα των μπαταριών από το πάνω μέρος τού ποντικιού χρησιμοποιώντας την εγκοπή στο πίσω μέρος. Σηκώστε προσεκτικά το κάλυμμα με τον τρόπο που υποδεικνύεται στο διάγραμμα.

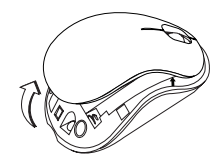

2. Βγάλτε έξω τον δέκτη Micro USB.

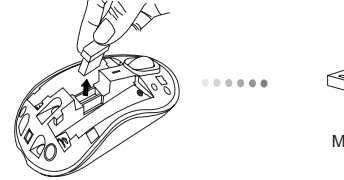

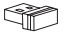

Μικροδέκτης USB

3. Βάλτε την μπαταρία AA, εξασφαλίζοντας ότι ο θετικός (+) και αρνητικός (-) πόλος ταιριάζουν με τις ενδείξεις πολικότητας μέσα στη θήκη των μπαταριών.

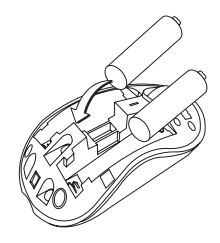

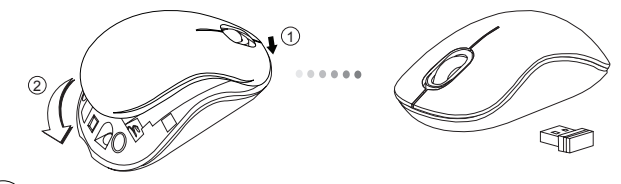

ΣΗΜΕΙΩΣΗ: ΠΡΕΠΕΙ ΝΑ ΠΕΡΑΣΕΤΕ ΜΕΣΑ ΠΡΩΤΑ ΤΗΝ ΜΠΡΟΣΤΙΝΗ ΠΛΕΥΡΑ ΤΟΥ ΚΑΙ ΥΣΤΕΡΑ ΝΑ ΠΙΕΣΕΤΕ ΠΡΟΣ ΤΑ ΚΑΤΩ ΤΗΝ ΠΙΣΩ ΠΛΕΥΡΑ ΓΙΑ ΝΑ ΚΟΥΜΠΩΣΕΙ.

# Δημιουργία της σύνδεσης<br>(Α) Τοποθετήστε το βύσμα του δέκτη USB σε κάποια διαθέσιμη θύρα

USB τού υπολογιστή σας.

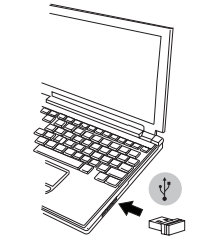

4. Βάλτε το κάλυμμα των μπαταριών. (B) Βάλτε στο ρυθμιστικό του ποντικιού το πλήκτρο λειτουργίας ενεργοποίησης στη θέση ON, που βρίσκεται στο κάτω μέρος του ποντικιού.

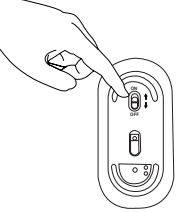

Το συγκεκριμένο ποντίκι είναι συσκευή για τοποθέτηση και άμεση λειτουργία. Θα λειτουργήσει αυτόματα όταν συνδέσετε το δέκτη USB στον υπολογιστή σας.

#### **Ενεργοποίηση:**

Βάλτε το πλήκτρο λειτουργίας στη θέση ON.

#### **Απενεργοποίηση:**

Βάλτε το πλήκτρο λειτουργίας στη θέση OFF.

#### **Λειτουργία εξοικονόμησης ενέργειας:**

Αν δεν χρησιμοποιήσετε το ποντίκι για αρκετή ώρα, θα περάσει αυτόματα σε λειτουργία εξοικονόμησης ενέργειας για να διατηρηθεί η ισχύς του και να παραταθεί η διάρκεια ζωής της μπαταρίας. Για να επανέλθει στην κανονική του λειτουργία, κάντε κλικ σε κάποιο κουμπί του ή απλώς κινήστε το. Μπορεί να περάσουν μερικά δευτερόλεπτα ωσότου επανασυνδεθεί με τον υπολογιστή σας.

### Ένδειξη Μπαταρίας

- Όταν ενεργοποιείτε το ποντίκι, η ενδεικτική του λυχνία ανάβει για 3 δευτερόλεπτα και μετά σβήνει.
- Όταν έχει μείνει κάτω από 5% της ισχύος της μπαταρίας, θα αρχίσει να αναβοσβήνει η λυχνία που υποδεικνύει χαμηλή ισχύ. Αντικαταστήστε τις μπαταρίες το συντομότερο δυνατόν.

### Διαχείριση ενέργειας

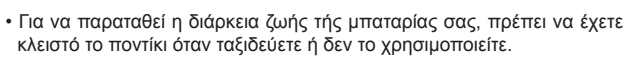

Ένδειξη Μπαταρίας

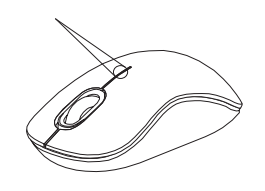

### HR – Uvod

Zahvaljujemo na kupnji Targus bežični optički miš za prijenosna računala. Mikro USB prijamnik koji dolazi u kompletu dovoljno je sićušan da ga možete ostaviti uključenog u računalu ili ga jednostavno možete staviti u miša dok putujete. Uređaj funkcionira na principu uključi-i-radi te ne zahtijeva dodatne pogonske programe.

### Sadržaj

- Targus bežični optički miš za prijenosna računala
- 2 AA baterije
- Mikro USB prijamnik
- Korisničke upute

### Zahtjevi sustava

#### **Hardver**

• USB sučelje

#### **Operativni sustav**

- Microsoft Windows® 2000
- Microsoft Windows® XP
- Microsoft Windows Vista®
- Microsoft Windows® 7
- Mac OS® X 10.4 ili novija verzija

### Umetanje baterija

1. Skinite poklopac spremnika za baterije koji se nalazi s gornje strane miša pomoću utora sa stražnje strane. Pažljivo podignite poklopac kako je prikazano na slici.

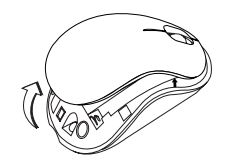

2. Izvadite mikro USB prijamnik.

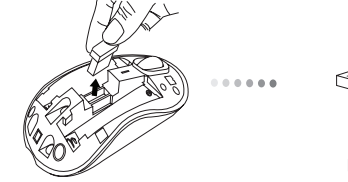

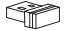

Mikro USB prijamnik

3. Umetnite AA bateriju pazeći da se pozitivni (+) i negativni (-) polovi baterije poklapaju s indikatorima polova u spremniku.

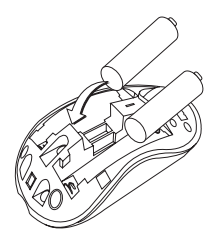

4. Vratite poklopac spremnika za baterije natrag na mjesto.

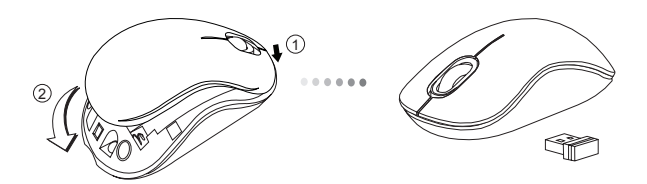

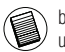

bilješka: Prije zatvaranja poklopca pritiskom na stražnji dio, prednji dio poklopca treba biti umetnut u predvi eni utor.

### Uspostavljanje veze

(A) Uključite USB prijamnik u slobodan USB priključak na vašem računalu.

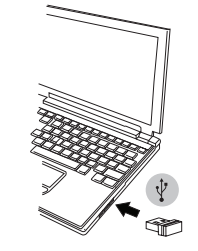

(B) Uključite miš tako da gumb za napajanje koji se nalazi s donje strane miša pogurnete u ON (uključeno) poziciju.

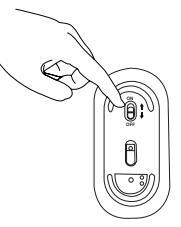

Miš funkcionira na principu uključi-i-radi. Čim se USB prijamnik priključi na računalo, miš je automatski u funkciji.

#### **Uključivanje:**

Pogurnite gumb za napajanje u ON (uključeno) poziciju.

#### **Isključivanje:**

Pogurnite gumb za napajanje u OFF (isključeno) poziciju.

#### **Štedni način rada:**

Ako se miš ne koristi dulje vrijeme, automatski će prijeći u štedni način rada radi štednje energije i dužeg trajanja baterije.

Za nastavak korištenja, kliknite na bilo koji gumb na mišu ili jednostavno miš malo pomaknite. Možda će trebati nekoliko sekundi da se miš ponovo spoji s vašim računalom.

### Indikator stanja baterije

• Prilikom uključivanja miša, LED lampica će zasvijetliti na 3 sekunde nakon čega će se ugasiti.

• Indikator napajanja počet će svijetliti svake 3 sekunde kada u bateriji ostane manje od 5% snage. Zamijenite baterije što prije.

Indikator stanja baterije

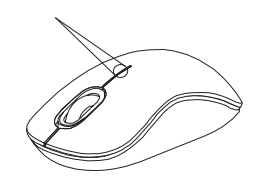

### Trajanje baterije

• Kako bi vam baterija što duže trajala, isključite miš tijekom putovanja ili dok nije u uporabi.
### HU – Bevezetés

Köszönjük, hogy a Targus vezeték nélküli optikai notebook-egér vásárolta meg. A mellékelt mikro USB-vevő elég kicsi ahhoz, hogy utazás közben a számítógépbe dugva lehessen hagyni, vagy egyszerűen az egérben lehessen tárolni. Plug-and-play eszköz, ezért meghajtóprogram nem szükséges hozzá.

## Tartalom

• Targus vezeték nélküli optikai notebook-egér

• 2 x AA elem

• Mikro USB-vevő

• Használati útmutató

# Rendszerkövetelmények

### **Hardver**

• USB-csatlakozófelület

### **Operációs rendszer**

- Microsoft Windows® 2000
- Microsoft Windows® XP
- Microsoft Windows Vista®
- Microsoft Windows® 7
- Mac OS® X 10.4 vagy újabb

## Az elemek behelyezése

1. Az egér hátulján található bemélyedés használatával vegye le az egér felső részéről az elemtartó fedelét. Az ábrának megfelelően óvatosan emelje fel a fedelet.

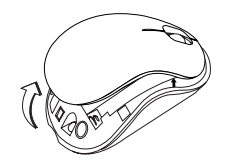

2. Vegye ki a mikro USB-vevőt.

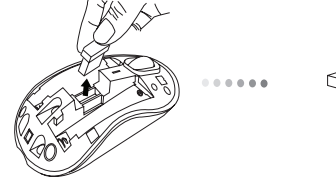

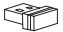

Mikro USB-vevő

3. Helyezze be az AA méretű elemet, ügyeljen arra, hogy a pozitív (+) és negatív (-) pólusa egybeessen az elemtartó polaritás-jelöléseivel.

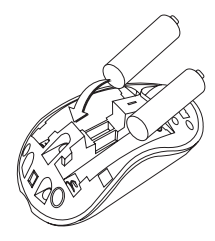

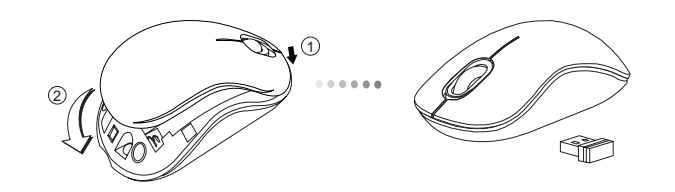

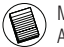

MEGJEGYZÉS: A FEDÉL HÁTULJÁNAK LECSUKÁSA EL TT EL SZÖR BE KELL ILLESZTENI A FEDÉL ELEJÉT.

## A kapcsolat létrehozása

(A) Az USB-vevőt csatlakoztassa a számítógép egy szabad USBcsatlakozójára.

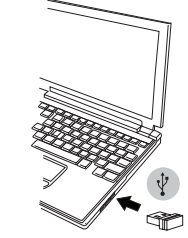

4. Tegye vissza az elemtartó fedelét.<br>
4. Tegye vissza az elemtartó fedelét.<br>
2007-ososztu a conservativa a conservativa conservativa conservativa conservativa conservativa conservativa conservativa conservativa conservati egeret.

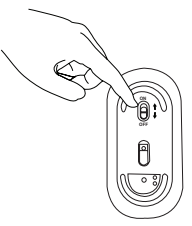

Ez az egér plug-and- play eszköz. Az USB-vevő számítógépre csatlakoztatásakor automatikusan üzembe lép.

#### **Bekapcsolás:**

A bekapcsoló gombot tolja ON állásba.

### **Kikapcsolás:**

A bekapcsoló gombot tolja OFF állásba.

### **Energiatakarékos üzemmód:**

Ha hosszabb ideig nem használja az egeret, akkor az az energiatakarékosság és az elem élettartamának növelése érdekében automatikusan takarékos üzemmódba kapcsol. Bármelyik gombbal kattintva vagy az egeret megmozdítva az egér ismét használható. Előfordulhat, hogy pár másodpercet vesz igénybe, amíg az egér ismét csatlakozik a számítógépre.

# Elemjelző

- Az egér bekapcsolásakor a LED 3 másodpercig világít, majd kialszik.
- A túl kis elemfeszültséget jelző LED 3 másodpercenként felvillan, ha az elem kapacitásából már csak 5% maradt. A lehető leghamarabb cseréljen elemet.

Elemjelző

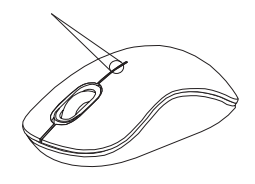

# Energiagazdálkodás

• Az elemek élettartamának növelése érdekében kapcsolja ki az egeret, ha nem használja.

### IT – Introduzione

Grazie per aver acquistato il Mouse Wireless ottico per portatili Targus. Il ricevitore micro USB che lo accompagna è sufficientemente piccolo da poterlo lasciare collegato al computer o da riporlo semplicemente dentro il mouse quando si viaggia. È un apparecchio plug and play quindi non occorre software aggiuntivo.

## Contenuto

• Mouse Wireless ottico per portatili Targus • 2 x batterie AA • Micro ricevitore USB • Guida per l'utente

## Requisiti necessari al sistema

**Hardware** • Interfaccia USB

#### **Sistema operativo**

• Microsoft Windows® 2000 • Microsoft Windows® XP • Microsoft Windows Vista® • Microsoft Windows® 7 • Mac OS® X 10.4 o successivo

### Installare le batterie

1. Rimuovere il coperchio dalla parte superiore del mouse usando l'incavo sul retro. Sollevare il coperchio con cura come mostrato nel diagramma.

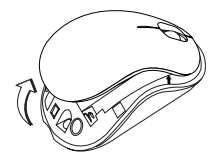

2. Estrarre il ricevitore micro USB.

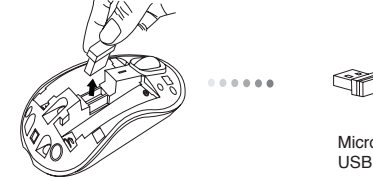

Micro ricevitore USB

3. Inserire le batterie AA, assicurandosi che le estremità positiva (+) e negativa (-) combacino con gli indicatori di polarità nel vano batterie.

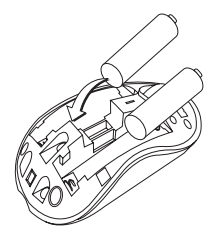

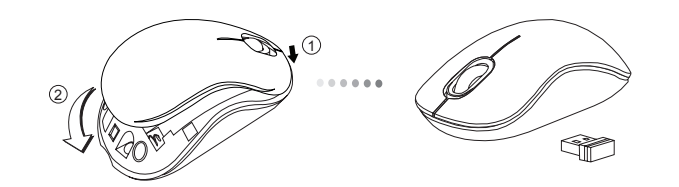

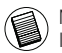

NOTA: PRIMA DI FAR SCATTARE IN POSIZIONE LA PARTE POSTERIORE DEL COPERCHIO **NSERIRE LA PARTE ANTERIORE.** 

# Stabilire il collegamento

(A) Inserire il ricevitore USB in una porta USB disponibile del computer.

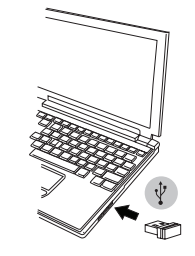

4. Rimettere il coperchio sul vano batterie. (B) Accendere il mouse facendo scorrere l'interruttore che si trova sotto il mouse sulla posizione ON.

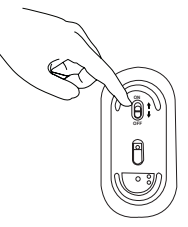

Questo mouse è plug and play. Funzionerà automaticamente quando il ricevitore USB è collegato al computer.

#### **Accensione:**

Fare scorrere l'interruttore di alimentazione sulla posizione ON.

**Spegnimento:** Fare scorrere l'interruttore di alimentazione sulla posizione OFF.

### **Modalità di risparmio energetico:**

Se non si usa il mouse per un certo tempo entrerà automaticamente in modalità di risparmio energetico per conservare energia e allungare la vita della batteria. Fare clic su un tasto qualsiasi del mouse o spostarlo ne riavvia le funzioni. Può occorrere qualche secondo perché il mouse si ricolleghi al computer.

## Indicatore della batteria

• Quando il mouse è acceso il LED si illumina per tre secondi, poi si spegne

• Quando rimane meno del 5% di carica alla batteria la luce dell'alimentazione inizia a lampeggiare a intervalli di 3 secondi. Sostituire le batterie appena possibile.

## Gestione della carica

• Per prolungare la vita delle batterie spegnere il mouse durante il trasporto o quando non lo si usa.

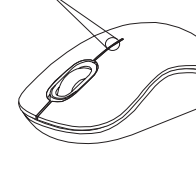

Indicatore della batteria

## LT – Įvadas

Dėkojame, kad įsigijote Belaidė optinė nešiojamojo kompiuterio pelė "Targus". Kartu tiekiamas mikro USB imtuvas yra pakankamai mažas, palikti įjungtą į kompiuterį arba paprasčiausiai laikyti pelės viduje keliaujant. Tai "prijungti ir leisti" įrenginys, todėl nereikalinga jokia papildoma programinė įranga.

# Turinys

• Belaidė optinė nešiojamojo kompiuterio pelė "Targus"

• 2 x AA baterijos

• Mikro USB imtuvas

• Vartotojo gidas

# Reikalavimai sistemai

#### **Aparatinė įranga**

• USB sąsaja

### **Operacinė sistema**

- Microsoft Windows<sup>®</sup> 2000"
- .Microsoft Windows<sup>®</sup> XP"
- "Microsoft Windows Vista®"
- "Microsoft Windows® 7"
- "Mac OS® X 10.4" ar naujesnė

# Baterijų įdiegimas

1. Naudodamiesi grioveliu apačioje nuo pelės viršaus nuimkite baterijų dangtelį. Atsargiai pakelkite dangtelį, kaip parodyta paveiksle.

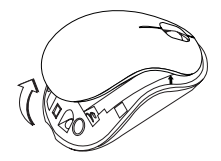

2. Išimkite mažą USB imtuvą.

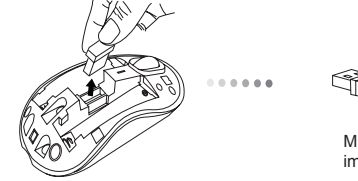

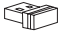

Mikro USB imtuvas

3. Įdėkite AA tipo bateriją taip, kad teigiamas (+) ir neigiamas (-) polius būtų tinkamose padėtyse baterijos skyriuje.

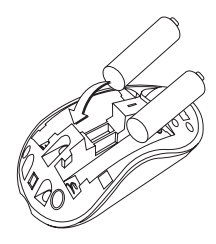

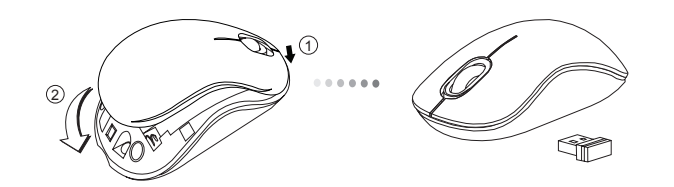

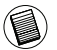

PASTABA: PIRMA STATYKITE DANGTELIO PRIEK , O TADA SPUSTEL KITE JO GAL , KOL PASIGIRS SPRAGTEL JIMAS.

# Kaip sujungti

(A) Įjunkite USB imtuvą į esamą kompiuterio USB prievadą.

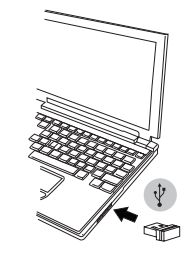

4. Uždėkite baterijos skyriaus dangtelį. (B) intite pelę, pastumdami maitinimo jungtiklį pelės apačioje į padėtį ON (jiungta).

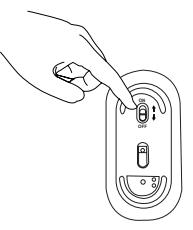

Ši pelė yra be tvarkyklės "prijungti ir leisti" įrenginys. Ji veiks automatiškai, prie kompiuterio prijungus USB imtuvą.

### **Maitinimas įjungtas:**

Paslinkite maitinimo jungiklį į padėtį ON (įjungta).

### **Išsieikvojimas:**

Paslinkite maitinimo jungiklį į padėtį OFF (išjungta).

### **Energijos taupymo režimas:**

Jeigu kurį laiką pelė nenaudojama, kad būtų taupoma energija ir tausojama baterija, automatiškai įsijungs energijos taupymo režimas. Kad vėl atstatytumėte įprastą veikimą, spustelėkite bet kurį pelės mygtuką arba tiesiog pajudinkite pelę. Vėl prisijungti prie kompiuterio pelei gali užtrukti kelias sekundes.

# Baterijos indikatorius

- Kai pelė įsijungia, 3 sekundėms užsidega, o tada užgęsta LED indikatorius
- Kai liks mažiau nei 5 % baterijos įkrovos, kas 3 sekundes nedidelio kiekio energijos lemputė ims mirksėti. Kuo skubiau pakeiskite baterijas

# Maitinimo valdymas

• Siekiant prailginti baterijos eksploatacijos laiką, pelę išjunkite kol keliaujate arba kuomet nesinaudojate.

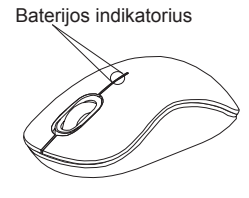

### LV – Ievads

Apsveicam, ka esat iegādājies Targus bezvadu optiskā pele klēpjdatoram. Līdzi nākošais mini USB uztvērējs ir pietiekami mazs, lai to varētu atstāt iespraustu jūsu datorā vai vienkārši noglabāt pelē, kad pārvietojaties. Tai ir standarts plug-and-play, kad nav nepieciešama nekādu papildu programmatūra.

### **Saturs**

- Targus bezvadu optiskā pele klēpjdatoram
- 2 x AA baterijas
- Mazs USB uztvērējs
- Lietošanas instrukcija

# Sistēmas prasības

### **Aparatūra**

• USB interfeiss

### **Operētājsistēma**

- Microsoft Windows® 2000
- Microsoft Windows® XP
- Microsoft Windows Vista®
- Microsoft Windows® 7
- Mac OS® X 10.4 vai jaunāka

# Bateriju ievietošana

1. Noņemiet bateriju nodalījuma vāciņu, kas atrodas peles augšpusē, izmantojot aizmugurē esošo ierobojumu. Uzmanīgi paceliet vāciņu, kā tas parādīts attēlā.

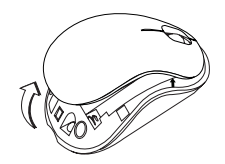

2. Izņemiet Micro USB uztvērēju.

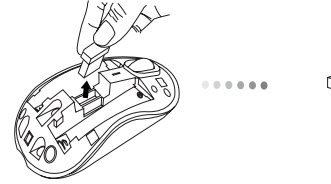

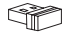

Mazs USB uztvērējs

3. Ievietojiet AA bateriju, lai pozitīvais (+) un negatīvais (-) gals atbilstu polaritātes rādījumiem bateriju nodalījumā.

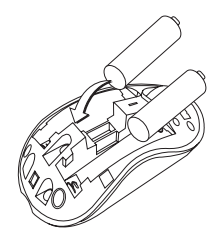

4. Nomainiet baterijas vāku.

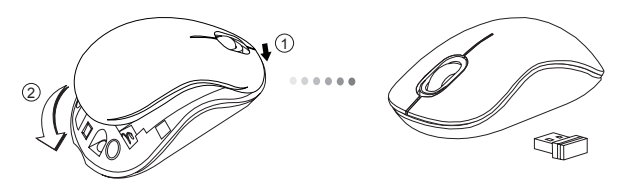

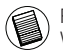

PIEZ ME: VISPIRMS IEVIETOJIET V KA PRIEKŠPUSI, P C TAM NOLAIDIET UN AIZTAISIET V KA AIZMUGURI.

# Savienojuma izveide

(A) Iespraudiet USB uztvērēju brīvā datora pieslēgvietā.

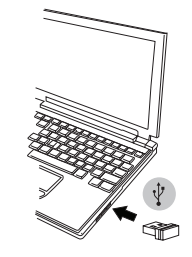

(B) Pagrieziet peles ieslēgšanas slēdzi pozīcijā ON, kas atrodas peles apakšpusē.

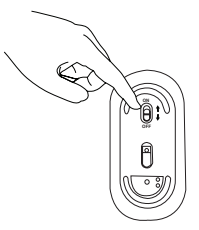

Šai pelei ir standarts plug-n-play. Tā automātiski sāks darboties, tiklīdz USB uztvērējs tiks savienots ar datoru.

#### **Ieslēgt:**

Pavirziet ieslēgšanas pogu pozīcijā ON.

### **Izslēgt:**

Pavirziet ieslēgšanas pogu pozīcijā OFF.

#### **Jaudas taupīšanas režīms:**

Ja pele ilgstoši netiks lietota, tā automātiski pāries elektroenerģijas taupīšanas režīmā, lai samazinātu elektroenerģijas patēriņu un paildzinātu akumulatoru darba mūžu. Lai atsāktu darbību parastajā režīmā, noklikšķiniet jebkuru peles pogu vai vienkārši pakustiniet peli. Pelei būs nepieciešamas dažas sekundes, lai no jauna izveidotu savienojumu ar datoru.

## Baterijas indikators

- Kad pele tiek ieslēgta, gaismas diode iedegās un deg 3 sekunžu ilgumā un pēc tam izdziest.
- Indikators, kas norāda zemu akumulatoru līmeni, iedegsies ir pēc 3 sekundēm, ja akumulatoru uzlādes līmenis būs zemāks par 5%. Nomainiet akumulatorus, tiklīdz tas iespējams

Baterijas indikators

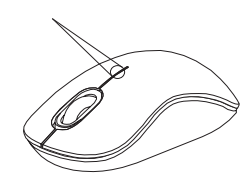

# Barošanas avota pārvaldība

• Lai paildzinātu bateriju izmantošanas laiku, izslēdziet peli, pārvietojoties, vai tad, kad to neizmantojiet.

### NL – Introductie

Hartelijk dank voor de aanschaf van de Targus draadloze optische laptopmuis. De bijgeleverde micro USB ontvanger is klein genoeg om tijdens uw reizen op uw computer aangesloten te blijven maar het kan ook eenvoudig worden opgeborgen in de muis. Dit is een "plug-n-play" ("insteken en spelen") apparaat en u heeft daarom geen extra software nodig.

## Inhoud

• Targus draadloze optische laptopmuis • 2 x AA batterijen • Micro USB ontvanger • Gebruikershandleiding

# Systeemvereisten

#### **Hardware**

• USB communicatie

#### **Besturingssysteem**

• Microsoft Windows® 2000 • Microsoft Windows® XP • Microsoft Windows Vista® • Microsoft Windows® 7 • Mac OS® X 10.4 of recenter

### De batterijen installeren

1. Verwijder het batterijdeksel van de bovenkant van de muis door de gleuf aan de achterkant te gebruiken. Til het deksel voorzichtig op zoals aangegeven in het figuur.

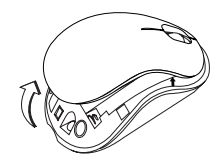

2. Neem de mini USB ontvanger uit de verpakking.

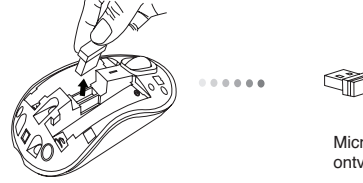

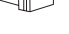

Micro LISB ontvanger

3. Plaats de AA batterij, ervoor zorgend dat de positieve (+) en negatieve (-) einden van de batterij overeenkomen met de polariteitsindicatoren binnenin het batterijcompartiment.

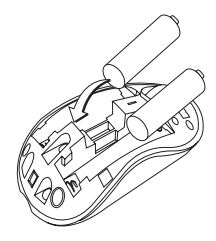

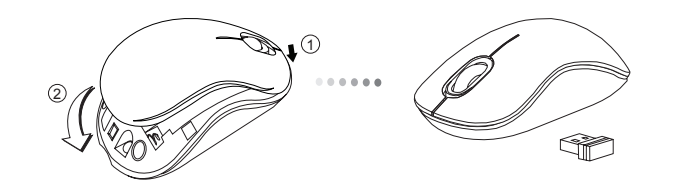

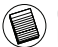

OPMERKING: DE VOORZIJDE VAN HET DEKSEL MOET INGEBRACHT WORDEN VOORDAT U DE ACHTERKANT ERVAN KUNT NEERKLAPPEN.

# De verbinding tot stand brengen

(A) Steek de USB ontvanger in een beschikbare USB uitgang op uw computer.

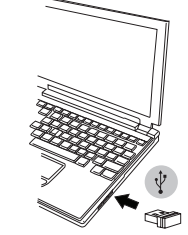

4. Plaats het batterijdeksel weer terug. (B) Zet de muis aan door de stroomknop, die zich aan de onderkant van de muis bevindt, naar de ON (AAN) positie te schuiven.

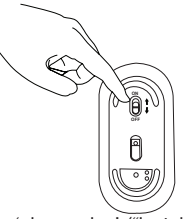

Deze muis is een 'plug-n-play' ("insteken en spelen") apparaat. Het zal automatisch werken indien de USB ontvanger wordt aangesloten op de computer.

#### **Inschakelen:**

Schuif de stroomknop naar de ON (AAN) positie.

### **Uitschakelen:**

Schuif de stroomknop naar de OFF (UIT) positie.

### **Modus energiebesparing:**

Wanneer de muis een bepaalde tijd niet wordt gebruikt, gaat zij automatisch over in de stroombesparingsmodus om stroom te besparen en de levensduur van de batterij te verlengen. Klik op eender welke muistoets om de normale werking te hervatten. Het kan enkele seconden duren voordat de muis opnieuw verbinding krijgt met uw computer.

## Batterij-indicator

- Het LED-lampje brandt gedurende 3 seconden na het inschakelen van de muis en dooft dan.
- Het controlelampje zwakke batterijen knippert om de 3 seconden wanneer minder dan 5% batterijstroom restereert. Vervang dan de batterij zo gauw mogelijk.

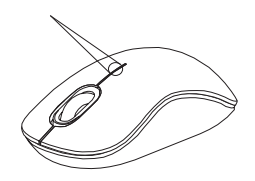

Batterij-indicator

# Energiemanagement

• Schakel, om de levensduur van uw batterij te verlengen, de muis uit tijdens reizen of wanneer u het niet gebruikt.

### NO – Introduksjon

Takk for at du kjøpte en Targus trådløs optisk mus for bærbare PC-er. Den medfølgende mikro-USB-mottakeren er liten nok til at den kan forbli koblet til datamaskinen din, eller den kan oppbevares inne i musen på reiser. Dette er en "plug-n-play"-enhet, så ingen ekstra programvare er påkrevd.

### Innhold

• Targus trådløs optisk mus for bærbare PC-er • 2 x AA-batterier • Mikro-USB-mottaker • Brukerveiledning

## **Systemkrav**

### **Maskinvare**

• USB-grensesnitt

### **Operativsystem**

• Microsoft Windows® 2000 • Microsoft Windows® XP • Microsoft Windows Vista® • Microsoft Windows® 7 • Mac OS® X 10.4 eller nyere

### Installere batterier

1. Fjern batteridekselet fra toppen av musen ved hjelp av luken på baksiden. Løft dekselet forsiktig opp som vist i diagrammet.

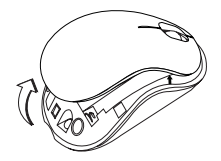

2. Ta ut Micro USB-mottakeren.

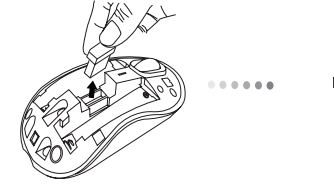

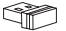

Mikro-USBmottaker

3.Sett inn AA-batteri, og pass på at den positive (+) og negative (-) enden matcher polaritet indikatorene inne i batterirommet.

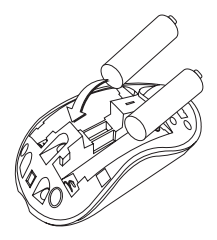

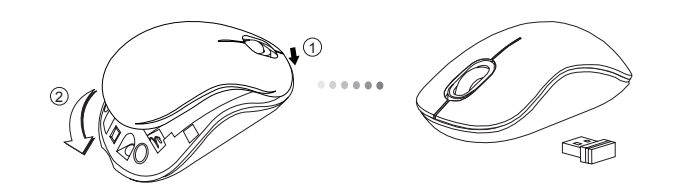

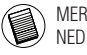

MERK: FRONTEN PÅ LOKKET SKAL SETTES INN FØR BAKSIDEN AV LOKKET KNIPSES

# Opprette forbindelse

(A) Koble USB-mottakeren til en tilgjengelig USB-port på datamaskinen din.

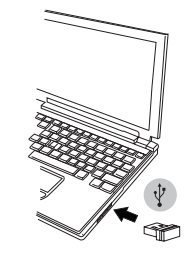

4. Sett batterilokket på plass. (B) Slå på musen skyve strømbryteren til ON posisjon, som ligger på

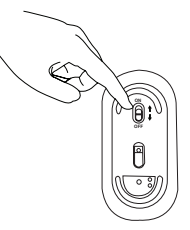

Denne musen er en "plug-n-play"-enhet. Den vil fungere automatisk når USB-mottakeren er koblet til datamaskinen.

#### **Inschakelen:**

Schuif de stroomknop naar de ON (AAN) positie.

**Uitschakelen:** Schuif de stroomknop naar de OFF (UIT) positie.

### **Modus energiebesparing:**

Als de muis langere tijd niet wordt gebruikt, wordt automatisch de modus energiebesparing ingeschakeld om energie te besparen en de levensduur van de batterij te verhogen.

Klik op een willekeurige muisknop om gebruik te hervatten. Het kan dan een paar seconden duren voordat de muis weer contact maakt met uw computer.

# Batterij-indicator

• Når musen er slått på vil LED-lyset tennes i 3 sekunder og toner så ut Batterij-indicator

• Lysindikatoren for lavt batteri vil begynne å blinke hvert 3. sekund når det er mindre enn 5 % igjen av batteristrømmen. Skift ut batteriene så fort som mulig

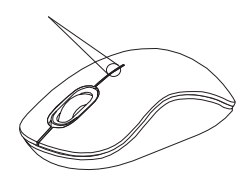

# Energiemanagement

• Schakel, om de levensduur van uw batterij te verlengen, de muis uit tijdens reizen of wanneer u het niet gebruikt.

## PL – Wstęp

Dziękujemy za zakup Bezprzewodowa mysz optyczna do laptopa. Dostarczony z urządzeniem mikro-odbiornik USB można pozostawić podłączony do gniazda USB lub w przypadku transportu urządzenia, odbiornik można schować do specjalnej komory w urządzeniu. Mysz jest urządzeniem typu plug-n-play, które nie wymaga instalacji dodatkowych sterowników lub oprogramowania.

### Zawartość opakowania

- Bezprzewodowa mysz optyczna do laptopa
- 2 x baterie typu AA
- Odbiornik Mini USB
- Podręcznik użytkownika

# Wymagania systemowe

#### **Wymagania sprzętowe**

• Interfejs USB

### **System operacyjny**

- Microsoft Windows® 2000
- Microsoft Windows® XP
- Microsoft Windows Vista®
- Microsoft Windows® 7
- Mac OS® X 10.4 lub późniejszy

## Instalacja baterii

1. Odblokować zatrzask znajdujący się z tyłu myszy i zdjąć górną pokrywę baterii. Ostrożnie podnieść pokrywę do góry, zgodnie z zaleceniami na obrazku.

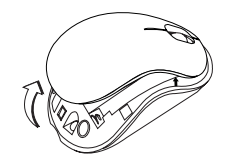

2. Wyjąć odbiornik Micro USB.

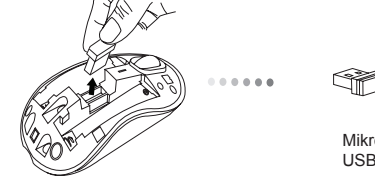

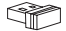

Mikro odbiornik USB

3. Do komory baterii wsunąć baterie AA upewniając się, ze bieguny (+) i (-) polaryzacji są w położeniu zgodnym z oznaczeniami w komorze baterii.

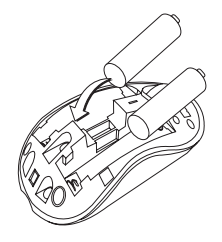

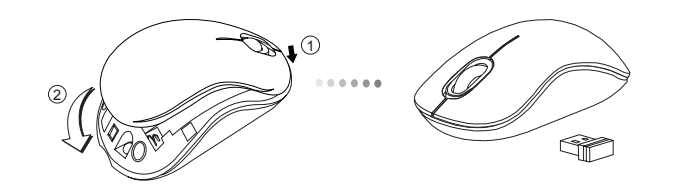

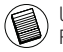

UWAGA: PRZED ZATRZA NI CIEM TYLNEJ CZ I POKRYWY NALE Y WSUN PRZEDNI CZ POKRYWY.

# Ustanawianie połączenia

(A) Podłączyć odbiornik USB do wolnego portu USB w komputerze.

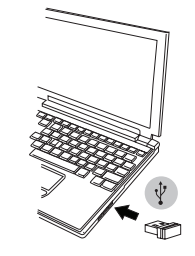

4. Wsunąć pokrywę baterii.<br>
4. Wsunąć pokrywę baterii.<br>
29. wodzie urządzenie do pozycji ON (Ally) spodzie urządzenia do pozycji ON (WŁ).

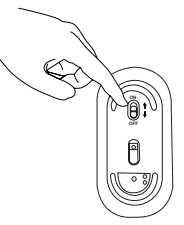

Mysz jest urządzeniem typu plug-n-play. Urządzenie automatycznie rozpoczyna pracę po podłączeniu odbiornika USB do komputera.

#### **Włączanie zasilania:**

Przesunąć włącznik zasilania do pozycji ON (WŁ).

### **Wyłącznik zasiania:**

Przesunąć włącznik zasilania do pozycji OFF (WYŁ).

### **Tryb oszczędności energii:**

Mysz nieużytkowana przez dłuższy czas przechodzi w tryb uśpienia w celu oszczędności energii i zwiększenia żywotności baterii. Kliknąć dowolny przycisk myszy lub poruszyć myszą w celu przywrócenia jej do normalnego trybu pracy.

# Wskaźnik baterii

- Po włączeniu myszy, dioda LED urządzenia zaświeci się na 3 sekundy i następnie zgaśnie.
- Miganie diody w odstępach co 3 sekundy sygnalizuje, że poziom baterii spadł poniżej 5 %. Należy niezwłocznie wymienić baterię w urządzeniu.

Wskaźnik baterii

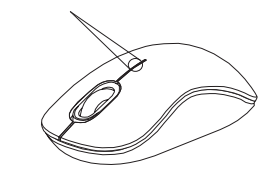

# Zarządzanie energią

• Aby zwiększyć żywotność baterii, należy wyłączać mysz w trakcie transportu urządzenia lub w czasie jego nieużytkowania

### PT – Introdução

Obrigado por ter comprado o Rato Óptico sem Fios para PC Portátil Targus. O micro receptor USB que o acompanha é suficientemente pequeno para o deixar ligado no seu computador ou simplesmente guardá-lo dentro do rato quando viajar. Este é um dispositivo "plug-n-play "(ligar e usar) e não precisa de software adicional.

# Índice

• Rato Óptico sem Fios para PC Portátil Targus • 2 baterias AA • Micro receptor USB • Guia do Utilizador

## Requisitos do sistema

#### **Hardware**

• Interface USB

#### **Sistema operativo**

• Microsoft Windows® 2000 • Microsoft Windows® XP • Microsoft Windows Vista® • Microsoft Windows® 7 • Mac OS® X 10.4 ou posterior

## Instalação das pilhas

1. Retire a tampa das pilhas da parte superior do rato, utilizando o encaixe na parte de trás. Levante cuidadosamente a tampa, como se indica no diagrama.

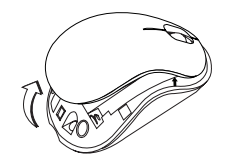

2. Retire o receptor Micro USB.

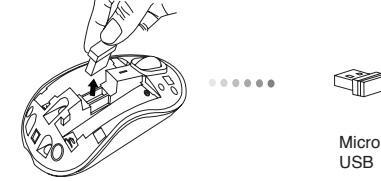

Micro receptor

3. Introduza a pilha AA, certificando-se de que o pólo positivo (+) e o pólo negativo (-) em cada uma das extremidades da pilha coincidem com os indicadores de polaridade no interior do respectivo compartimento.

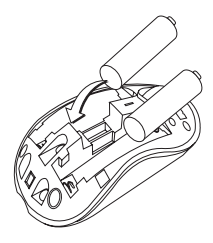

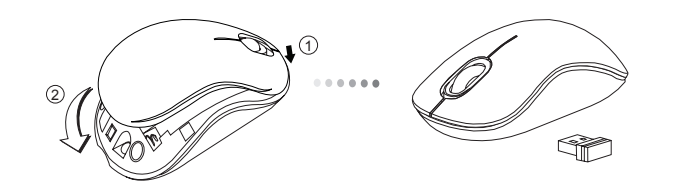

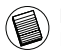

NOTA: A PARTE DA FRENTE DA TAMPA DEVE SER INSERIDA EM PRIMEIRO LUGAR, ANTES DE PRESSIONAR FECHAR A PARTE DE TRÁS DA TAMPA.

# Fazer a ligação

(A) Ligue o receptor USB na porta USB disponível do sue computador.

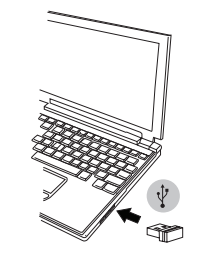

4. Recoloque a tampa do compartimento da pilha. (B) Para ligar o rato, desloque o interruptor de corrente, situado na parte inferior do rato, para a posição ON (Ligar).

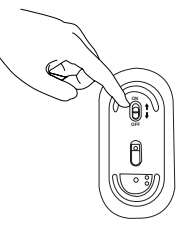

Este rato é um dispositivo "plug-n-play" (ligar e usar). Ligará automaticamente assim que o conector USB for ligado ao computador.

#### **Ligado: (ON)**

Desloque o interruptor de corrente para a posição ON (Ligar).

### **Desligado: (OFF)**

Desloque o interruptor de corrente para a posição OFF (Desligar).

### **Modo de poupança de energia:**

Se o rato não for utilizado durante um período de tempo alargado, entra automaticamente no modo de poupança de energia, conservando energia e aumentando a vida útil da pilha. Clique em qualquer botão ou desloque simplesmente o rato para retomar o modo de funcionamento normal. O rato pode demorar alguns segundos a restabelecer a ligação com o seu computador.

# Indicador da pilha

- Quando o rato é ligado, o LED ilumina-se durante 3 segundos e depois desvanece
- A luz indicadora de pouca carga da pilha começa a piscar a cada 3 segundos quando a energia restante da pilha for inferior a 5%. Substitua a pilha o mais breve possível.

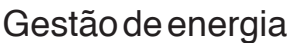

• Para prolongar a vida da sua bateria, desligue o rato quando viajar ou não estiver a usar.

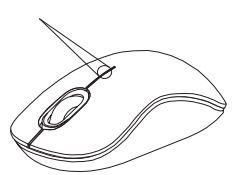

Indicador da pilha

### RO – Introducere

Vă mulţumim că aţi achiziţionat Maus optic fără fir Targus pentru laptop. Receptorul micro USB care este furnizat împreună cu mouse-ul este destul de mic pentru a fi lăsat conectat la computerul dvs sau pur şi simplu păstrat în mouse când călătoriţi. Acesta este un dispozitiv "plug-nplay", deci nu mai este nevoie de aplicaţii software suplimentare.

# **Cuprins**

- Maus optic fără fir Targus pentru laptop
- 2 x baterie AAA
- Receptor micro USB
- Manual cu instrucţiuni

# Configuraţie necesară

### **Hardware**

• Interfată USB

### **Sistem de operare**

- Microsoft Windows® 2000
- Microsoft Windows® XP
- Microsoft Windows Vista®
- Microsoft Windows® 7
- Mac OS® X 10.4 sau mai avansat

## Instalarea bateriilor

1. Îndepărtaţi carcasa bateriilor din capătul mouse-ului folosind ridicătura de pe spatele acestuia. Ridicati cu grijă capacul, după cum puteti vedea în desen.

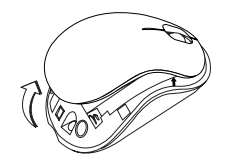

2. Scoateti receptorul Micro USB.

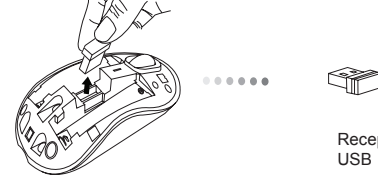

3. Introduceţi bateriile AA, asigurându-vă că semnele pozitiv (+) şi negativ (-) de la capetele fiecărei baterii se potrivesc cu polaritatea afişată în interiorul carcasei bateriei.

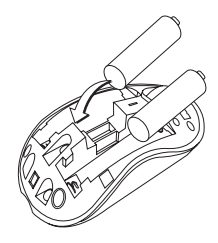

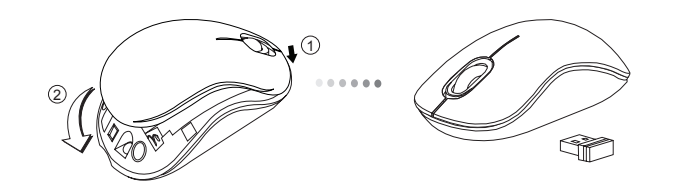

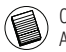

OBSERVA IE: PARTEA DIN FA À CAPACULUI TREBUIE S FIE INTRODUS ÎNAINTE DE A AP SA ÎN JOS CAPACUL.

## Stabilirea conexiunii

(A) Introduceţi receptorul USB într-unul dintre porturile USB libere ale computerului dvs.

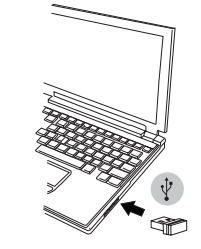

4. Aşezaţi la loc capacul bateriei. (B) Porniţi mausul, glisaţi comutatorul pentru alimentare în poziţia ON, din spatele mausului.

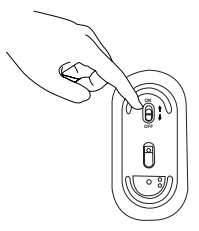

Acesta este un dispozitiv "plug-n-play". Va funcţiona automat când este conectat la computer receptorul USB.

### **Pornit:**

Glisaţi butonul pentru alimentare în poziţia ON.

### **Oprit:**

Glisaţi butonul pentru alimentare în poziţia OFF.

#### **Modul de economisire a energiei:**

Dacă mausul nu este folosit o perioadă de timp îndelungată, acesta va intra automat în modul de economisire a energiei, pentru a economisi energia și pentru a spori durata de viată a bateriei. Apăsați orice buton al mausului pentru a relua funcţionarea normală. Este posibil să dureze câteva secunde pentru ca acesta să se reconecteze la computerul dvs.

### Indicator baterie

• Când este pornit mausul, LED-ul se aprinde 3 secunde şi apoi se stinge încet.

Indicator baterie

• Lumina pentru baterie aproape descărcată se va aprinde intermitent la fiecare 3 secunde când bateria este încărcată mai putin de 5%. Înlocuiti bateriile cât mai repede posibil.

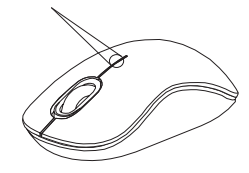

# Economisirea energiei

• Pentru a prelungi durata de viaţă a bateriilor, opriţi mouse-ul când călătoriți sau când nu îl folosiți.

### RU – Введение

Благодарим за приобретение Беспроводная оптическая мышь "Targus" для ноутбука.. Входящий в комплект микро USB-ресивер настолько компактный, что его можно не отключать от компьютера или хранить внутри мыши во время путешествия. Данное устройство работает по принципу plug-n-play ("включи и играй") и не требует дополнительного программного обеспечения.

### Содержание

- Беспроводная оптическая мышь "Targus" для ноутбука.
- 2 батареи типа АА
- Микро USB-ресивер
- Руководство пользователя

# Системные требования

#### **Аппаратные средства**

• Интерфейс для USB

#### **Операционная система**

- Microsoft Windows® 2000
- Microsoft Windows® XP
- Microsoft Windows Vista®
- Microsoft Windows® 7
- Mac OS® X 10.4 или более поздние версии

## Установка батареек

1. Снимите крышку отсека для батарей с верхней части корпуса мыши с помощью паза сзади. Аккуратно поднимите крышку, как показано на рисунке.

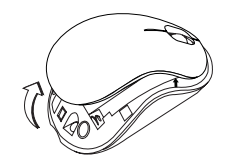

2. Вытащить мини-приемник USB.

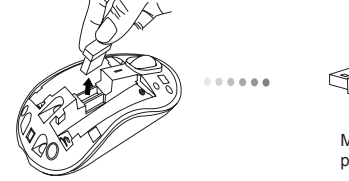

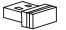

Микро USBресивер

3. Вставить аккумулятор типа АА, проверив соответствие (+) и (-) полюсов указателям полярности внутри аккумуляторного отсека.

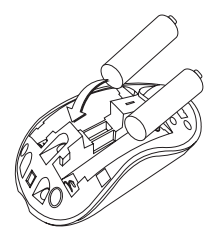

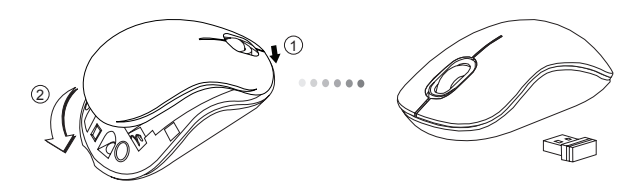

ПРИМЕЧАНИЕ: ПЕРЕД ТЕМ, КАК ЗАДВИНУТЬ ВНИЗ ТЫЛЬНУЮ ЧАСТЬ КРЫШКИ, СЛЕДУЕТ ПОМЕСТИТЬ ПЕРЕДНЮЮ ЧАСТЬ КРЫШКИ.

### Установка соединения

(A)Подключите USB-ресивер к доступному USB-порту компьютера.

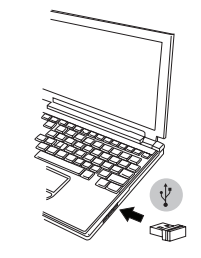

4. Крышку аккумулятора установить на место.<br>4. Крышку аккумулятора установить на место. расположенную на тыльной части мыши, в положение "Вкл".

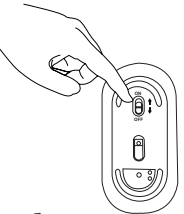

Данная мышь работает по принципу plug-n-play ("включи и играй"). Она должна автоматически настроиться на работу после подключения USB-ресивера к компьютеру.

#### **Включение:**

Выставить кнопку управления питанием в положение "Вкл."

#### **Выключение:**

Выставить кнопку управления питанием в положение "Выкл."

### **Энергосберегающий режим:**

Если мышь не использовалась в течение длительного промежутка времени, автоматически будет выбран энергосберегающий режим для экономии энергии и увеличения срока работы аккумуляторов. Для возврата в рабочий режим следует просто щелкнуть по любой из кнопок мыши или просто подвигать мышь. Повторное подсоединение мыши к компьютеру может занять несколько секунд.

# Индикатор заряда аккумуляторов

- При включении мыши на 3 секунды загорается СИД, который потом гаснет.
- Если осталось меньше 5% от энергии аккумулятора, индикатор пониженной мощности начнет мигать с интервалом в 3 секунды. Следует как можно быстрее заменить аккумуляторы.

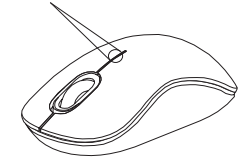

Индикатор заряда аккумуляторов

### Управление питанием

• Чтобы продлить срок работы батареи, выключайте мышь во время путешествия или когда устройсто не используется.

## SE – Introduktion

Tack för ditt köp av Targus trådlösa och optiska lasermus. Den medföljande nano USB-mottagaren är liten nog till att lämnas kvar i ingången till din dator eller förvara den helt enkelt inuti musen när du reser. Detta är en plug-n-play enhet därför krävs ingen ytterligare programvara.

### Innehåll

- Targus trådlösa och optiska lasermus
- 2 x AA batterier
- Micro USB-mottagare
- Användarmanual

## **Systemkrav**

### **Hårdvara**

• USB gränssnitt

### **Operativsystem**

- Microsoft Windows® 2000
- Microsoft Windows® XP
- Microsoft Windows Vista®
- Microsoft Windows® 7
- Mac OS® X 10.4 eller senare version

## Installation av batterierna

1. Avlägsna batteriluckan från musens ovansida genom att använda skåran på musens undersida. Lyft därefter försiktigt upp luckan så som det visas i diagrammet.

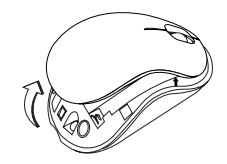

2. Ta ur micro USB-mottagaren.

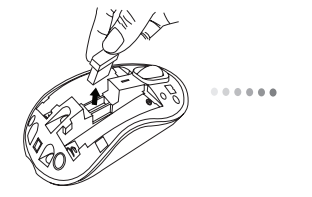

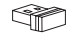

Nano USB-mottagare

3. Sätt i AA batterier och se till så att plus (+) och minus (-) ändarna matchar polariseringsindikatorerna inuti batterifacket.

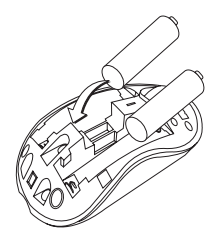

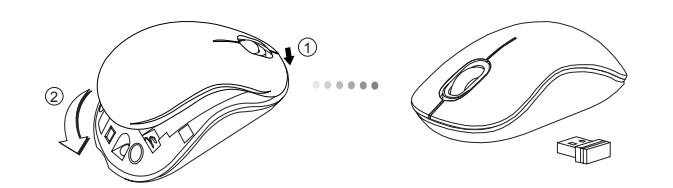

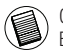

OBS: FRAMSIDAN PÅ LOCKET SKA PLACERAS PÅ PLATS INNAN DU KNÄPPER FAST. BAKSIDAN AV LOCKET.

# Upprätta en anslutning

(A) Sätt i USB-mottagaren i en ledig USB ingång på din dator.

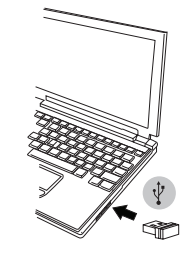

4. Byt ut batterifacket. (B) Sätt på musskivan och strömbrytaren till position ON (PÅ), vilken är placerad på musens undersida.

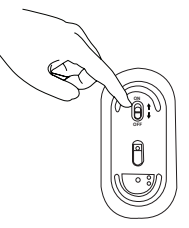

Musen är en plug-n-play enhet. Den kommer automatiskt att fungera då USB-mottagaren är ansluten till datorn.

#### **Sätt på:**

Slå på strömknappen till position ON (PÅ).

### **Stänga av:**

Stäng av strömknappen till position OFF (AV).

### **Energisparläge:**

Efter en utökad tidsperiod, om musen inte har använts, kommer den automatiskt att gå in i energisparläge för att bevara energi och öka batteritiden. Klicka på någon musknapp eller vidrör helt enkelt musen för att återgå till normal funktionalitet. Musen kan behöva vänta några få sekunder för att återansluta med din dator.

## Batterindikator

• När musen är igång kommer lysdioden lysas upp i 3 sekunder och därefter tona bort.

• Ljuset som anger lågenergi kommer att börja blinka var 3:e sekund när mindre än 5% av batterikraften återstår. Byt ut batterierna så snart som möjligt.

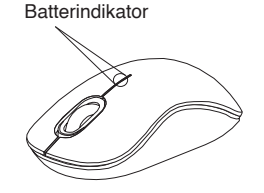

## elhantering

• För att utöka batteritiden på dina batterier, stäng då av musen medan du reser eller när du inte använder den.

## SI – Uvod

Zahvaljujemo se Vam za nakup Brezžična optična miška Targus za prenosnike. Priloženi USB-sprejemnik je dovolj majhen, da ga pustite vklopljenega v vaš računalnik ali ga med potovanjem preprosto shranite znotraj miške. To je plug-n-play naprava, zato ni potrebe po dodatni programski opremi.

## Vsebina

- Brezžična optična miška Targus za prenosnike
- 2 x bateriji AA
- Mikro USB-sprejemnik
- Uporabniški priročnik

# Sistemske zahteve

### **Strojna oprema**

• USB-vmesnik

### **Operacijski sistem**

- Microsoft Windows® 2000
- Microsoft Windows® XP
- Microsoft Windows Vista®
- Microsoft Windows® 7
- Mac OS® X 10.4 ali novejši

# Vstavljanje baterij

1. Z uporabo zareze na hrbtni strani z vrha miške odstranite pokrov. Pokrov previdno dvignite, kot prikazuje slika.

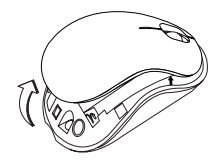

2. Mikro USB-sprejemnik vzemite iz računalnika.

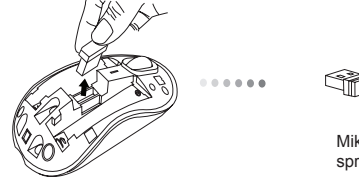

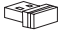

Mikro USBsprejemnik

3. Vstavite AA baterijo in preverite, ali pozitivni (+) in negativni (-) konec ustrezata indikatorjema polarnosti znotraj prostorčka za baterijo.

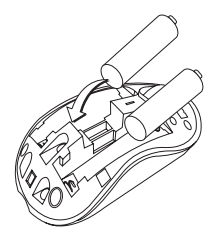

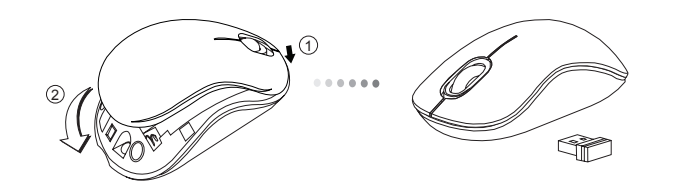

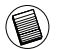

OPOMBA: PREDEN ZADNJI DEL POKROVA POTISNETE NAVZDOL IN GA ZAPRETE, JE TREBA ŠE PREJ NAMESTITI SPREDNJI DEL POKROVA.

# Vzpostavljanje povezave

(A) USB-sprejemnik vstavite v prosta USB-vrata vašega računalnika.

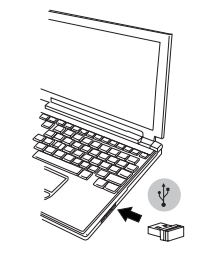

4. Pokrov za baterijo dajte nazaj na svoje mesto. (B) Da bi vklopili miško, potisnite stikalo za vklop, ki se nahaja na spodnji strani miške, v položaj ON.

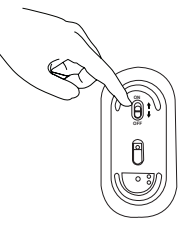

Ta miška je plug-n-play naprava. Ko USB-sprejemnik povežete z računalnikom, bo pričela samodejno delovati.

### **Vklop:**

Stikalo za vklop potisnite v položaj ON.

#### **Izklop:** Stikalo za vklop potisnite v položaj OFF.

### **Način za varčevanje z energijo:**

Če miške ne uporabljate dalj časa, le-ta samodejno preide v način za varčevanje z energijo, s čimer prihrani energijo in podaljša čas delovanja. Za nadaljevanje uporabe kliknite na poljubno miškino tipko ali miško preprosto premaknite. Miška bo za ponovno povezovanje z računalnikom morda potrebovala nekaj sekund.

Indikator napolnjenosti

baterije

# Indikator napolnjenosti baterije

- Ko se miška vključi, se LED-lučka za 3 sekunde zasveti in nato ugasne.
- Ko je napolnjenost baterije manjša od 5 %, bo vsake 3 sekunde zasvetila lučka šibke svetlobe. Baterije čim prej zamenjajte.

## Upravljanje porabe

• Da bi podaljšali življenjsko dobo vaše baterije, miško izključite, ko je ne uporabljate ali ko ste na poti.
# SK – Úvod

Ďakujeme vám za nákup Bezdrôtová optická myš Targus k notebooku. Dodávaný mikro USB prijímač je taký malý, že ho počas cestovania môžete nechať zapojený v počítači alebo jednoducho uložiť vo vnútri myši. Toto je zariadenie plug-n-play a žiadny dodatočný softvér nie je potrebný.

### Obsah

• Bezdrôtová optická myš Targus k notebooku

• 2 x AA batérie

• Mikro USB prijímač

• Návod na použitie

### Systémové požiadavky

#### **Hardvér**

• USB rozhranie

#### **Operačný systém**

- Microsoft Windows® 2000
- Microsoft Windows® XP
- Microsoft Windows Vista®
- Microsoft Windows® 7
- Mac OS® X 10.4 alebo novšír

1. Vyberte kryt batérie na hornej strane myši pomocou zárezu na jeho zadnej strane. Opatrne nadvihnite kryt tak, ako je uvedené na obrázku.

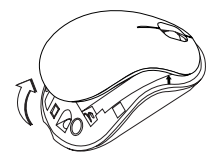

2. Vyberte mikro USB prijímač.

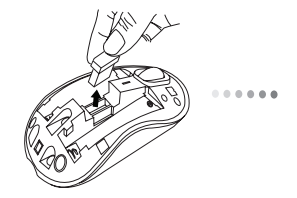

**Wikro** USB prijímač

3. Vložte batériu typu AA a uistite sa, že kladná (+) a záporná (-) polarita zodpovedá označeniu polarít vo vnútri priestoru pre batérie.

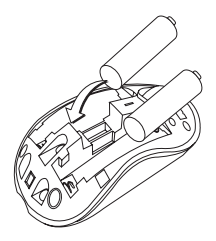

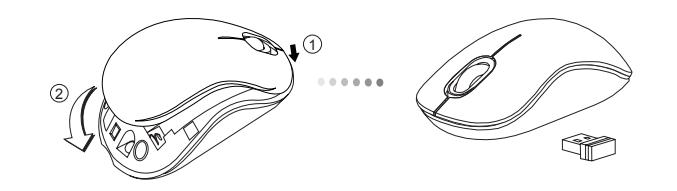

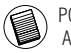

POZNÁMKA: NAJPRV ZASU TE PREDNÚ AS KRYTU, AŽ POTOM ZATLA TE JEHO ZADNÚ AS NADOL.

### Nadviazanie spojenia

(A) Pripojte USB prijímač do voľného USB portu na počítači.

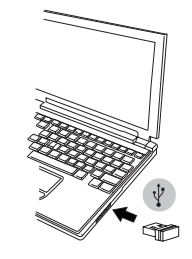

4. Zatvorte kryt priestoru pre batérie. (B) Zapnite myš prepnutím prepínača napájania na spodnej strane myši do polohy ON (Zap.).

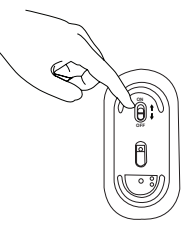

Toto zariadenie je typu plug-n-play. Zariadenie bude fungovať automaticky po pripojení USB prijímača k počítaču.

#### **Zapnutie:**

Prepnite prepínač napájania do polohy ON (Zap.).

#### **Vypnutie:**

Prepnite prepínač napájania do polohy OFF (Vyp.).

#### **Režim šetrenia energie:**

Po dlhom čase, keď myš nie je používaná automaticky prejde do režimu šetrenia energie pre uchovanie energie a zvýšenie životnosti batérie. Pre obnovenie normálnej prevádzky stlačte akékoľvek tlačidlo myši alebo myš jednoducho presuňte. Môže niekoľko sekúnd trvať, kým sa myš opätovne spojí s počítačom.

### Indikátor batérie

- Keď je myš zapnutá, LED indikátor sa rozsvieti na 3 sekundy a potom pomaly zhasne
- Indikátor slabej batérie bude blikať každé 3 sekundy, keď je zostávajúca kapacita batérie menej ako 5%. Vymeňte batériu čo najskôr ako je to možné

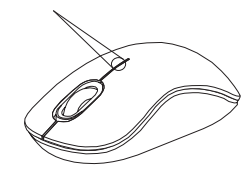

Indikátor batérie

### Správa napájania

• Pre predĺženie životnosti batérie, vypínajte myš, ak cestujete alebo ak ju nepoužívate.

### TR – Giriş

Targus Kablosuz Optik Fare'yi satın aldığınız için tebrikler. Birlikte verilen mikro USB alıcı bilgisayarınızda takılı bırakmak veya seyahat sırasında farenin içinde saklamak için yeterince küçüktür. Bu bir tak ve kullan cihazdır, bu nedenle ek yazılıma gerek yoktur. İleri teknoloji kaydırma tekerleği programı Targus'un web sitesinden yüklenebilir.

# **İcindekiler**

- Targus Kablosuz Optik Fare
- 2 x AA pil
- Mikro USB alıcı
- Kullanım Kılavuzu

### Sistem Gereksinimleri

#### **Donanım**

• USB arayüzü

#### **İşletim Sistemi**

- Microsoft Windows® 2000
- Microsoft Windows® XP
- Microsoft Windows Vista®
- Microsoft Windows® 7
- Mac OS® X 10.4 veya üstü

### Pilleri Yerleştirme

1. Arkadaki çıkıntıyı kullanarak farenin üstündeki pil kapağını çıkarın. Çizimde gösterildiği gibi kapağı dikkatle yukarı kaldırın.

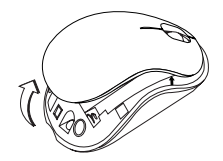

2. Mikro USB alıcıyı çıkarın.

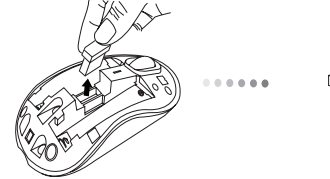

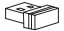

Mikro USB alıcı

3. Pozitif (+) ve negatif (-) kutupların pil bölmesindeki kutup göstergeleriyle eşleştiğinden emin olarak AA pili yerleştirin.

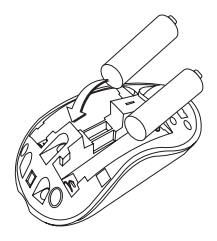

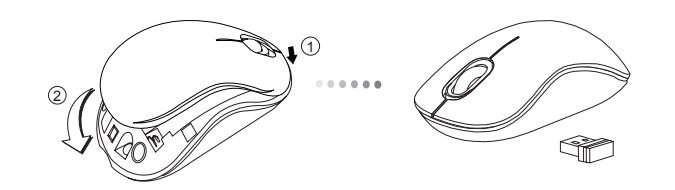

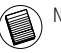

NOT: KAPA IN ARKASINA BASTIRILMADAN ÖNCE ÖN TARAFI TAKILMALIDIR.

### Bağlantı Kurma

(A) USB alıcısını bilgisayardaki kullanılabilir bir USB bağlantısına takın.

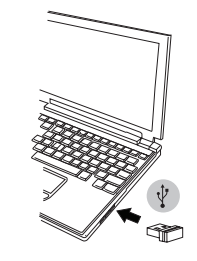

4. Pil kapağını takın. (B) Farenin altında yer alan açma kapama düğmesini ON (Açık) konumuna getirin.

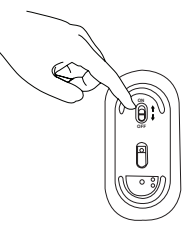

Bu fare, tak ve çalıştır özelliğine sahiptir. USB alıcı bilgisayara bağlandığında otomatik olarak çalışacaktır.

Güç Açık: Güç düğmesini ON (Açık) konumuna kaydırın

Güç Kapalı: Güç düğmesini OFF (Kapalı) konumuna kaydırın

Güç Tasarrufu modu:

Fare bir süre kullanılmazsa, güç tasarrufu yapmak ve pil ömrünü artırmak için otomatik olarak güç tasarrufu moduna girecektir. Normal çalışmasına geri dönmesi için herhangi bir düğmeye basın veya sadece fareyi hareket ettirin. Farenin bilgisayarınızla yeniden bağlantı kurması birkaç saniye sürecektir.

### Pil Göstergesi

• Fare açıldığında LED ışığı 3 saniye boyunca yanar ve ardından söner • Pil gücü %5'ten az kaldığında düşük pil ışığı her saniyede bir yanmaya başlayacaktır. Mümkün olduğunca kısa sürede pilleri değiştirin.

Pil Göstergesi

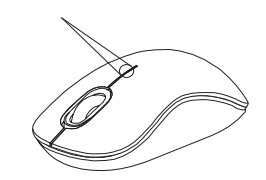

### Güç Yönetimi

• Pilinizin ömrünü uzatmak için seyahat sırasında veya kullanmadığınızda fareyi kapatın.

### تركيب البطاريات

.1 أزل غطاء البطاريات من أعلى الماوس باستخدام السن الموجود بالخلف. ارفع الغطاء بحرص كما هو موضح بالرسم التخطيطي.

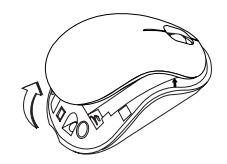

.2 أخرج مستقبل USB الصغير.

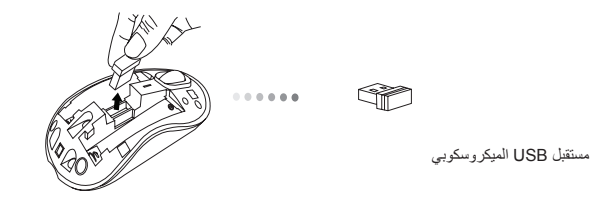

المقدمة – AR

شكرِ اُ لك لشرائك فأرة بصرية لاسلكية للحاسب المحمول من Targus . مستقبل USB المرفق صغير جداً لتركه موصل بالحاسوب أو لتخزينه داخل الماوس عند السفر ٍ وهو عبارة عن جهاز توصيل وتشغيل وال يحتاج إلى برامج إضافية. يمكن تنزيل برنامج خاصية عجلة التمرير األمامية من موقع الويب لمجموعة Targus.

### المحتويات

• فأرة بصرية السلكية للحاسب المحمول من Targus x AA 2 بطاريات• • مستقبل USB الميكروسكوبي • دليل المستخدم

### متطلبات النظام

**األجهزة** • واجهة USB **نظام التشغيل** Microsoft Windows<sup>®</sup> 2000 • Microsoft Windows® XP • ®Microsoft Windows Vista • Microsoft Windows® 7 • • 10.4 X® OS Mac أو إصدار أحدث

إجراء االتصال

)أ( قم بتوصيل مستقبل USB بمنفذ USB متاح في الحاسوب.

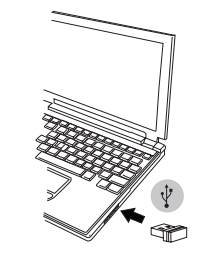

)ب( قم بتشغيل الماوس وزلق مفتاح الطاقة الموجود أسفل الماوس إلى وضع تشغيل.

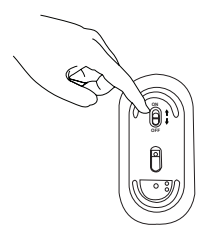

الماوس هو جهاز للتوصيل والتشغيل ويعمل تلقانياً بمجرد توصيل مستقبل USB بالحاسوب.

3. ادخل بطارية حجم AA ، مع التأكد من أن علامة موجب (+) وعلامة السالب (-) تتفقان مع مؤشرات القطبين داخل حجيرة البطارية.

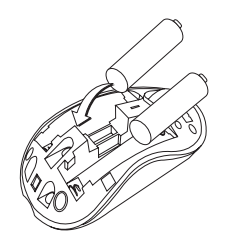

.4 أعد غطاء البطارية إلى موضعه.

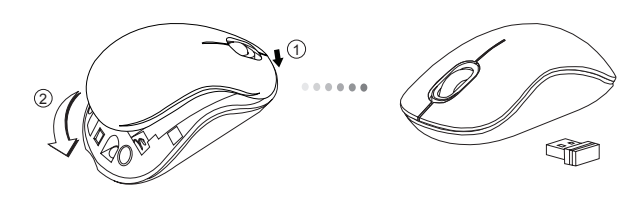

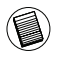

.ملاحظة: يجب إدخال مقدمة غطاء أولاً قبل إدخال ودفع مؤخرة الغطاء لأسفل

#### **تشغيل الطاقة:**

زلق زر الطاقة إلى وضع التشغيل.

#### **إيقاف تشغيل الطاقة:**

زلق زر الطاقة إلى وضع إيقاف التشغيل..

#### **وضع توفير الطاقة:**

بعد فترة طويلة من الوقت، إن لم يستخدم الفأرةستدخل الفأرة تلقائيا في وضع حفظ الطاقة للحفاظ على الطاقة وزيادة عمر البطارية. انقر على أي زر بالفأرة الستئناف التشغيل العادي. قد تستغرق الفأرة ثوان قليلة لتعيد االتصال بالحاسب الخاص بك.

# ةي والطبال ( وتشوؤم<br>(LED عند تشغيل الفارة فإن الصمام الباعث للضوء •

.يضيء لمدة 3 ثوان ثم ينطفئ سيبدا ضوء الطاقة المنخفض في الوميض كل 3 ثوان • عندما يتبقى أقل من 5% من قوة البطارية. استبدل البطاريات بأسرع ما يمكن

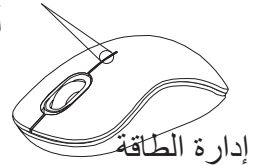

مؤشر البطارية

• إلطالة عمر البطارية، قم بإيقاف تشغيل الماوس في حالة السفر أو عند عدم االستخدام.